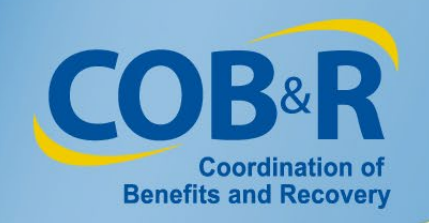

## Medicare Secondary Payer Recovery Portal (MSPRP) Enhancements High-Level Overview

Effective January 5, 2019

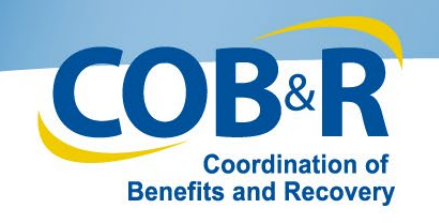

#### **Overview**

- "Self-Reporting" and When Should Users Self-Report in the MSPRP?
- Background Information
- Self-Reporting as a Non-Beneficiary
- Self-Reporting as a Beneficiary
- Multi-Factor Authentication Updates
- Additional Resources

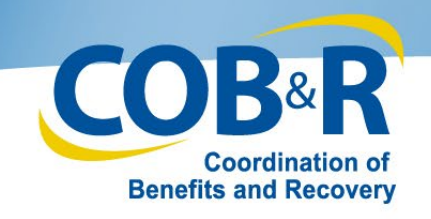

## "Self-Reporting" and When Should Users Self-Report in the MSPRP?

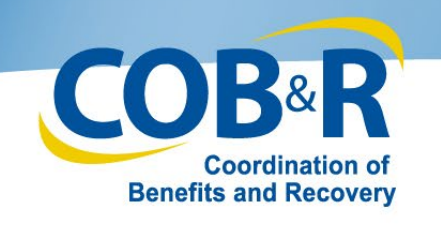

#### "Self-Reporting"

- The purpose of this Medicare Secondary Payer Recovery Portal (MSPRP) update is to provide the ability for MSPRP users to self-report a Non-Group Health Plan (NGHP) Medicare Secondary Payer (MSP) case through the MSPRP application.
- "Self-reporting" is when an MSP case is reported by a beneficiary or their representative, or when an insurer or insurer representative is trying to report in a situation that is otherwise inappropriate to report via their Section 111 reporting.

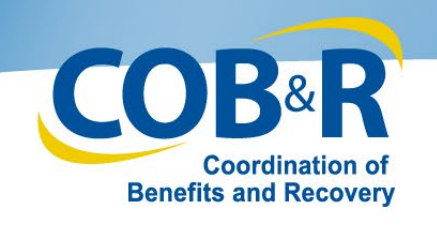

### When Should users Self-Report in the MSPRP?

- Beneficiaries and Beneficiary Representatives can use the Self-Reporting option via the MSPRP rather than calling a representative or sending in written correspondence to notify Medicare when a claim is made against liability insurance (including self-insurance), no-fault insurance, or Workers' Compensation (collectively referred to as Non-Group Health Plans, or NGHPs).
- Insurers/Insurer Representatives can use the Self-Reporting option when they do not have Ongoing Responsibility for Medicals (ORM) and need to report a pending settlement.

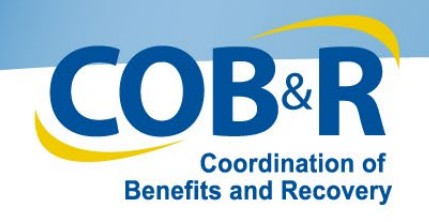

When Should users NOT Self-Report in the MSPRP?

• Insurers/Insurer Representatives should not use the Self-Reporting option when they have accepted ORM or reached a settlement. The insurer should not self-report seeking losses against recovery, following BCRC recovery against a settlement.

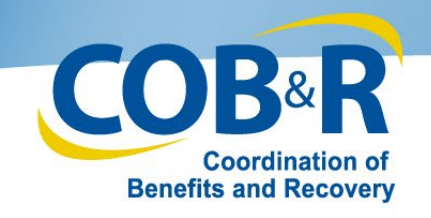

## Background Information

12/18/2018 7

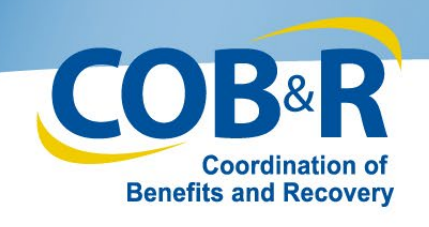

#### Background Information (2)

• Currently, Medicare beneficiaries, insurers, recovery agents, attorneys, and other individuals/entities have the ability to self-report a new NGHP MSP case to the Benefits Coordination & Recovery Center (BCRC) via a phone call. During the call, the BCRC Customer Service Representative (CSR) will ask a series of questions to collect the data needed to create the case.

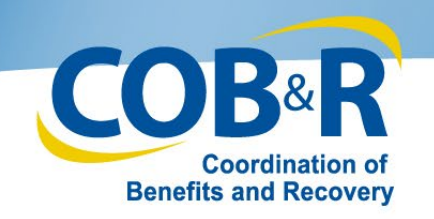

### Background Information (3)

- When reporting a Case to the BCRC pertaining to a liability, no-fault, or workers' compensation claim, be prepared to provide the following information:
	- Beneficiary Information: Full Name, Medicare ID, Gender and Date of Birth and complete Address and Phone Number
	- Case Information: Date of Injury/Accident, date of first exposure, ingestion or, implant, Description of alleged injury or illness or harm, Type of Claim (Liability, No-Fault or Workers' Compensation Insurance) and the Insurer/Workers' Compensation entity name and address
	- Representative Information: Attorney or other representative name, Law firm name if representative is an attorney and complete address and phone number

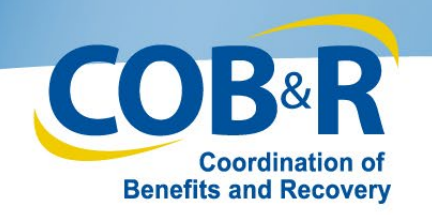

## Background Information (4)

Once all information has been provided and the self-reported case is successfully added, the following will occur:

- The information will be developed into a beneficiary-debtor case.
- The Rights and Responsibilities (RAR) letter will be generated and sent.
- The basic case information will be immediately accessible in MSPRP
- Claims history will be retrieved and claims filtering will be completed per current functionality.
- Beneficiary users will be able to immediately upload settlement information from the "Case Information" page.
- Beneficiary representatives will be able to upload settlement information after first uploading a Proof of Representation document.
- If settlement information is uploaded prior to claims history being retrieved and the claims filtering process being completed, a Conditional Payment Notice (CPN) will be systematically generated, otherwise a Conditional Payment Letter (CPL) or No Claims Paid (NCP) will be generated.  $12/18/2018$   $10$

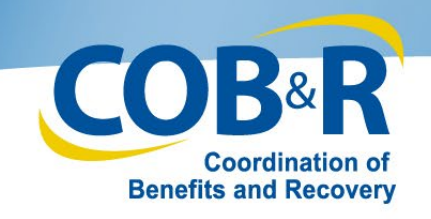

## Self-Reporting as a Non-Beneficiary

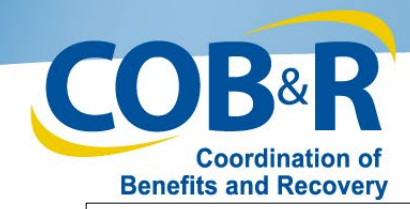

#### MSPRP Report a Case Link

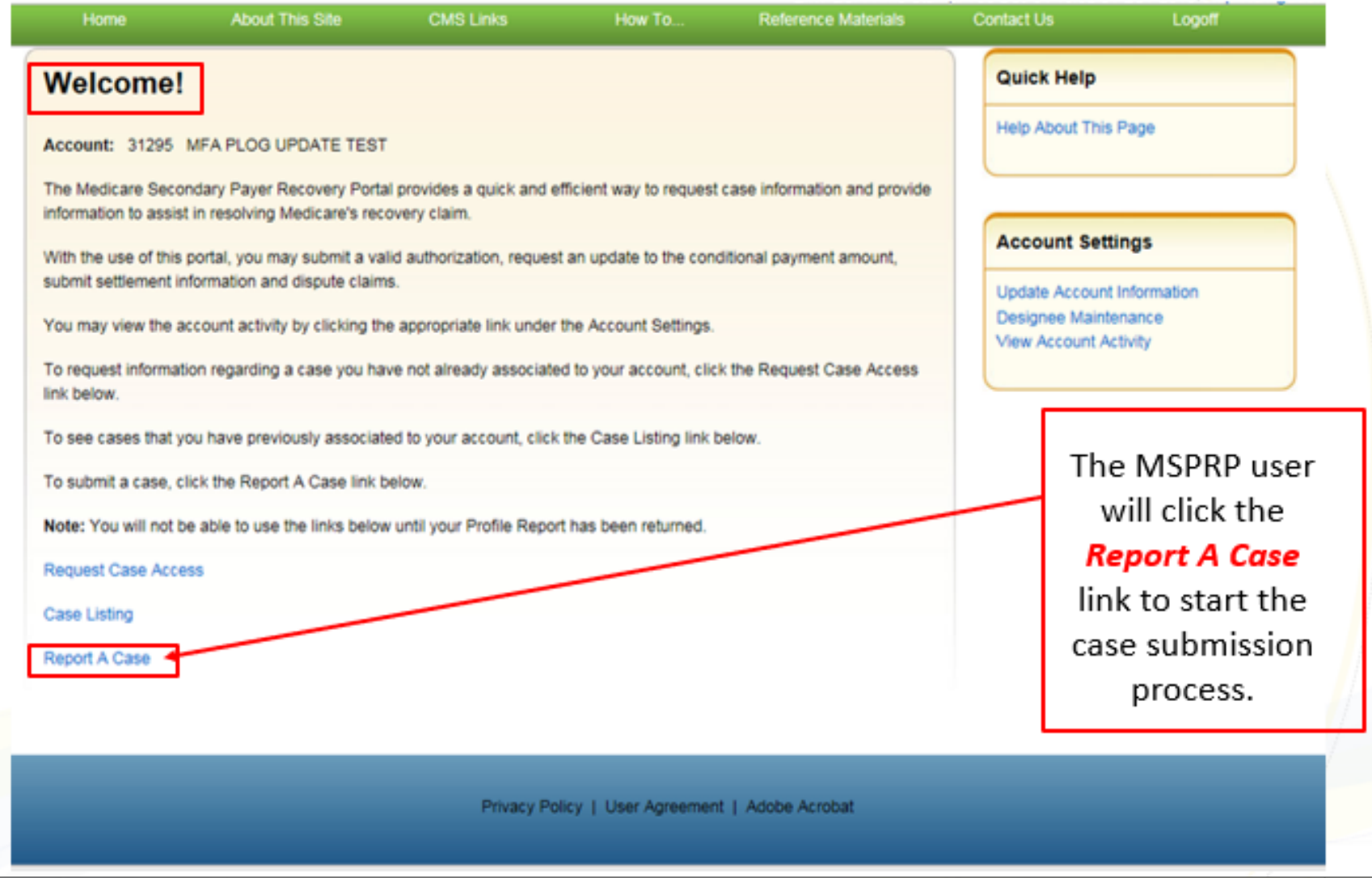

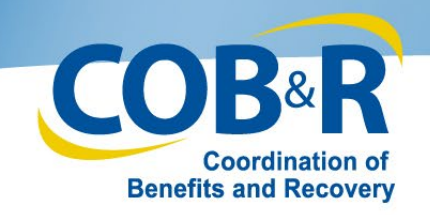

#### MSPRP Report a Case

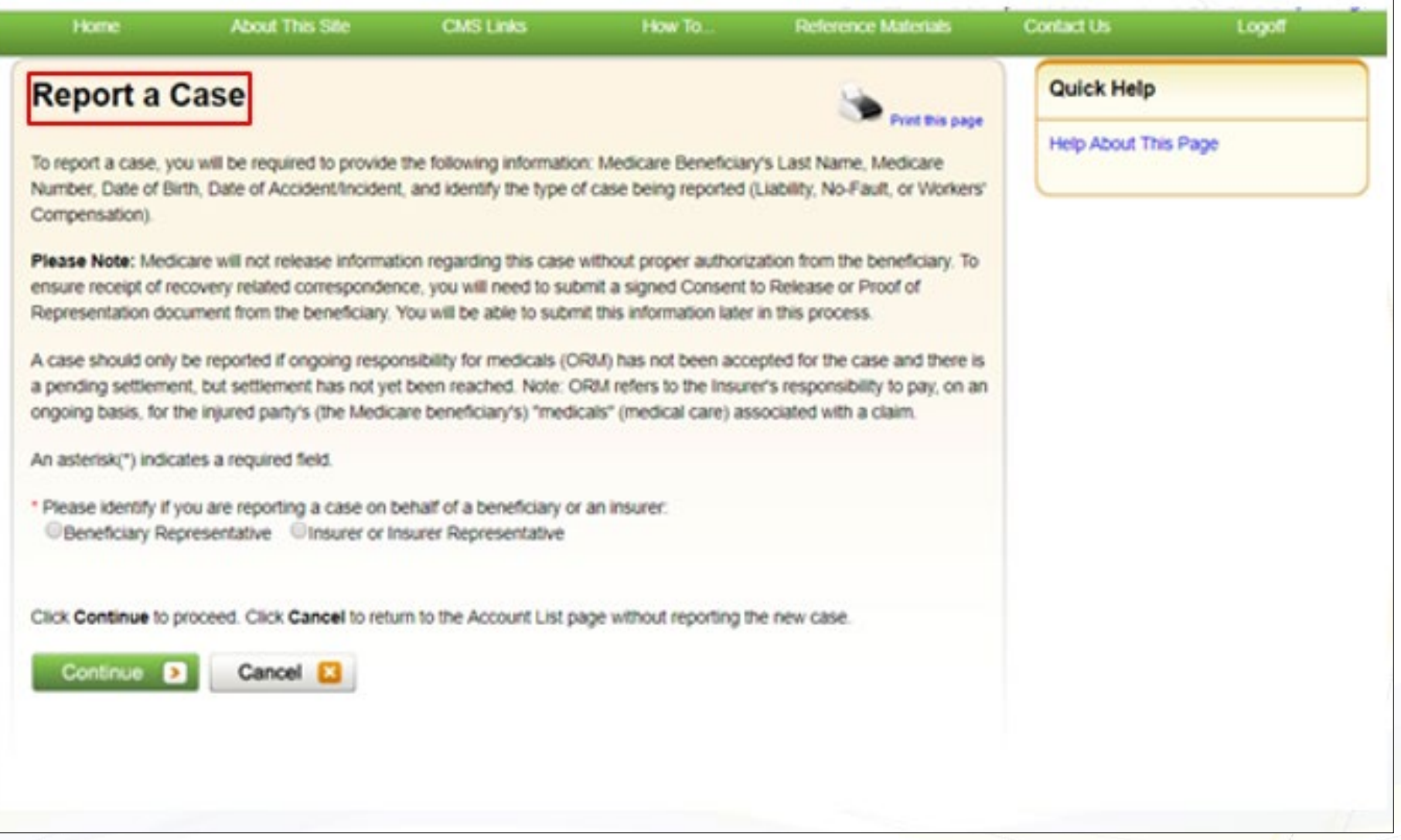

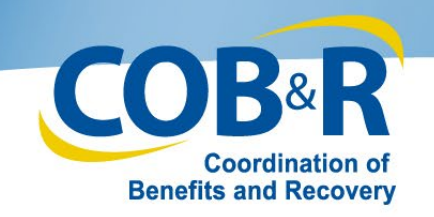

#### MSPRP Report a Case (2)

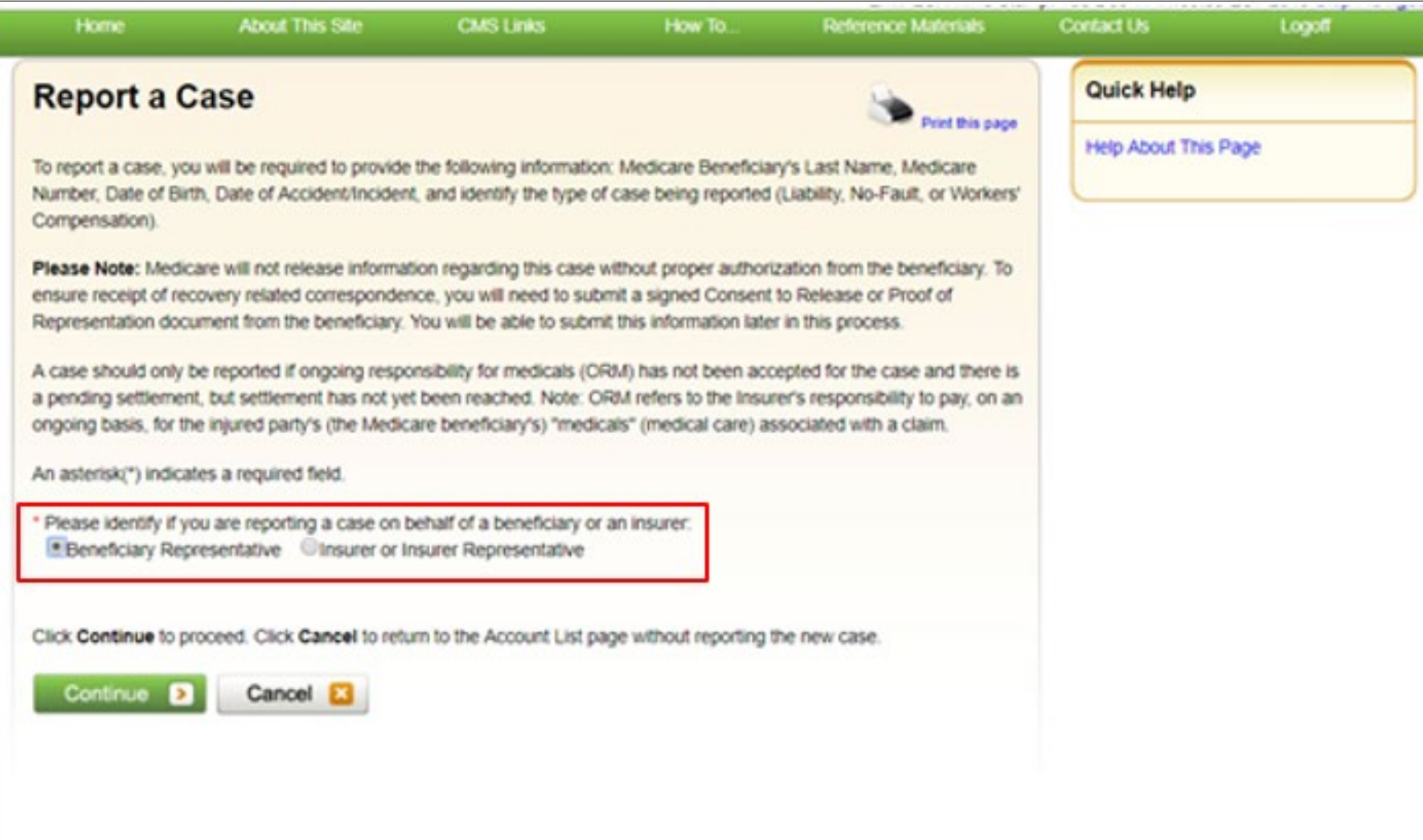

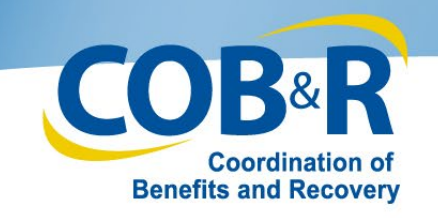

#### MSPRP Report a Case (3)

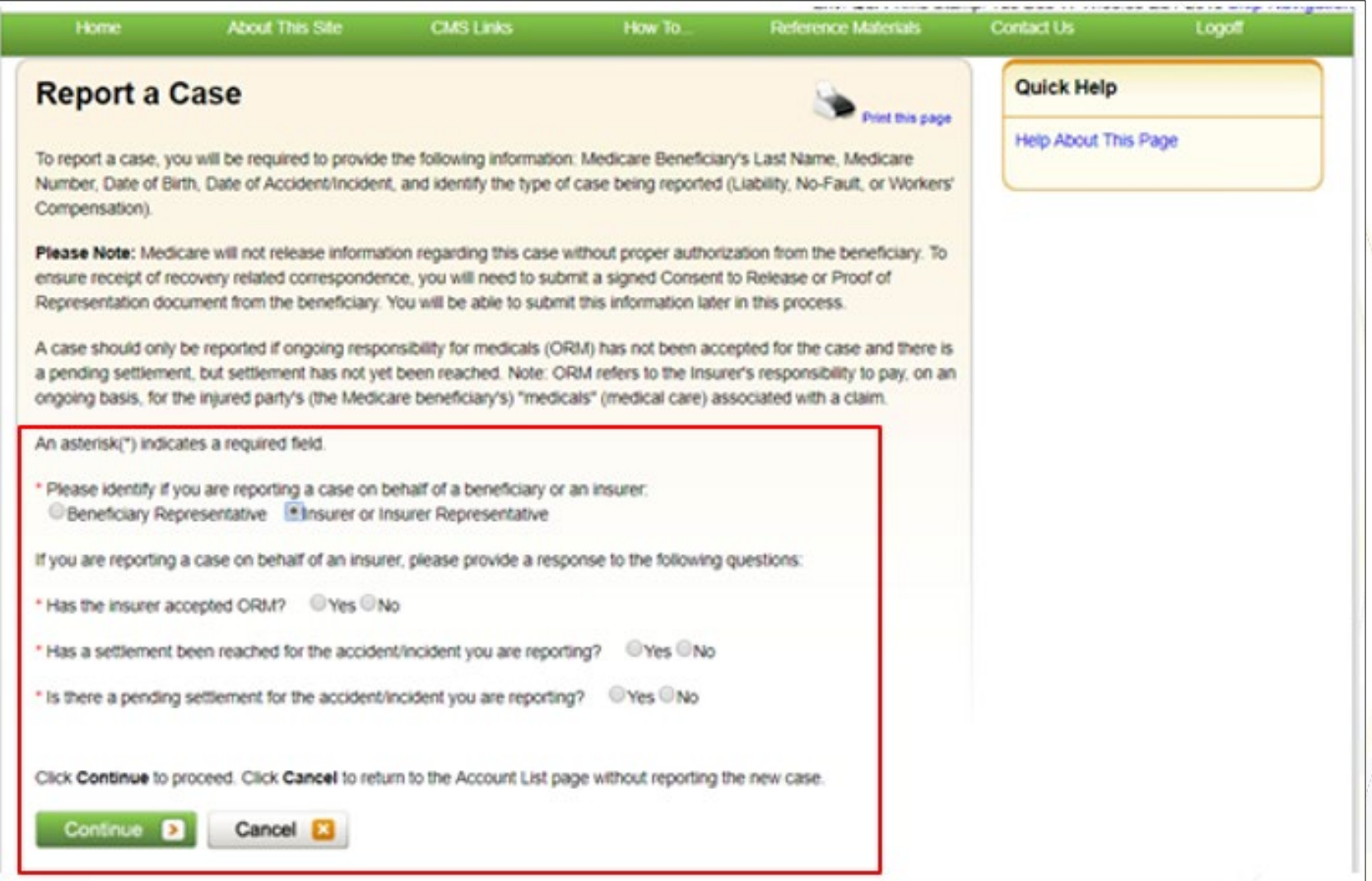

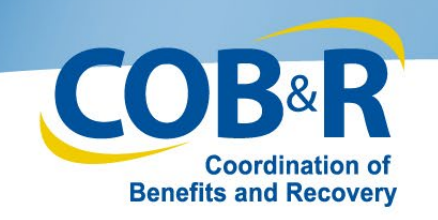

### MSPRP Report a Case (4)

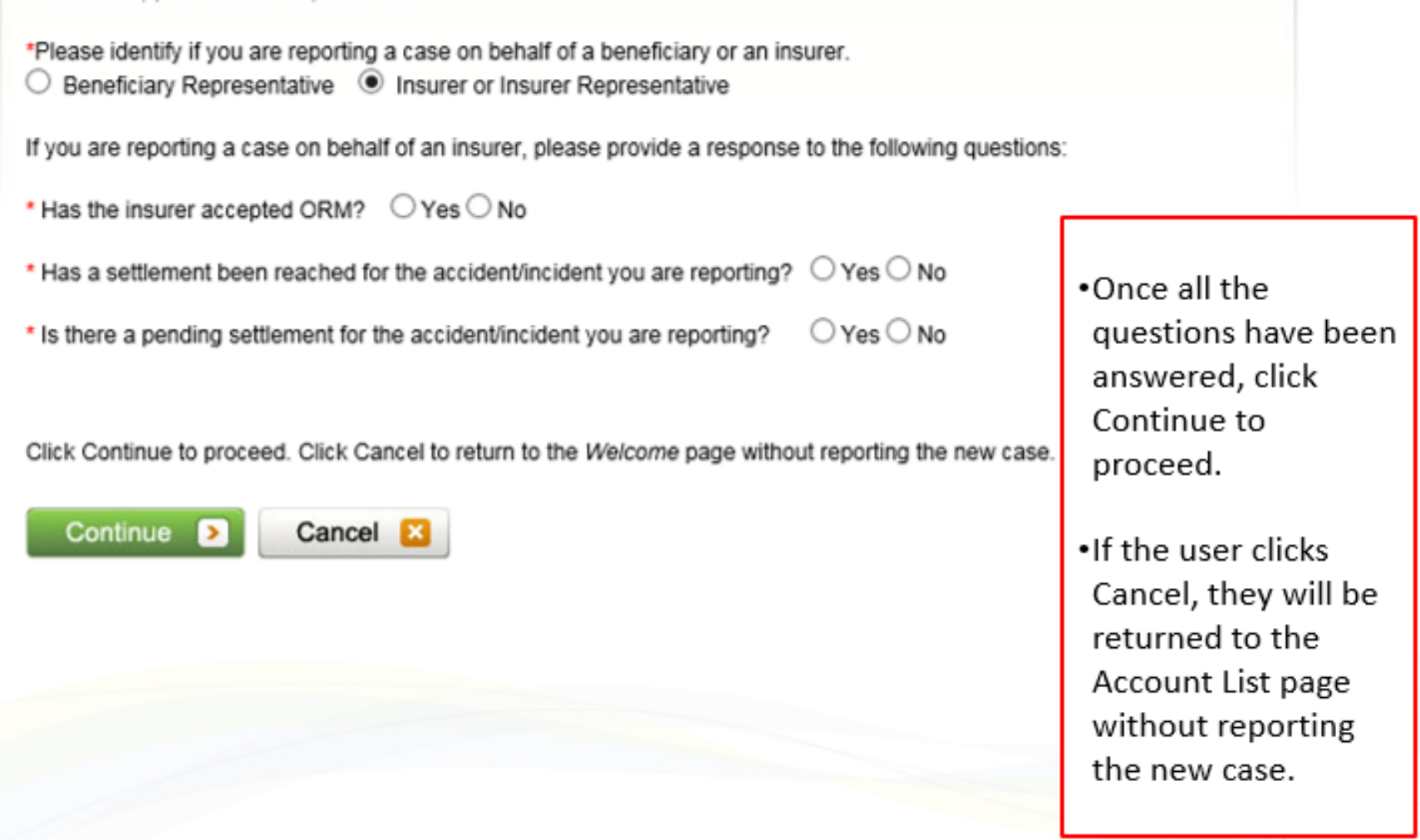

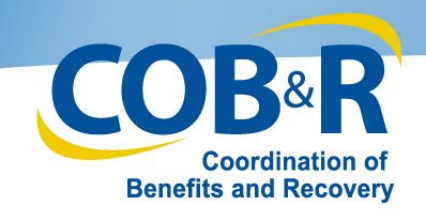

#### MSPRP Report a Case (5)

#### - The case you are attempting to report cannot be submitted on the MSPRP. It must be reported via the MMSEA Section 111 reporting process.

#### **Report a Case**

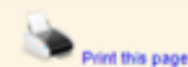

To report a case, you will be required to provide the following information: Medicare Beneficiary's Last Name, Medicare Number, Date of Birth, Date of Accident/Incident, and identify the type of case being reported (Liability, No-Fault, or Workers' Compensation).

Please Note: Medicare will not release information regarding this case without proper authorization from the beneficiary. To ensure receipt of recovery related correspondence, you will need to submit a signed Consent to Release or Proof of Representation document from the beneficiary. You will be able to submit this information later in this process.

A case should only be reported if ongoing responsibility for medicals (ORM) has not been accepted for the case and there is a pending settlement, but settlement has not yet been reached. Note: ORM refers to the insurer's responsibility to pay, on an ongoing basis, for the injured party's (the Medicare beneficiary's) "medicals" (medical care) associated with a claim.

An asterisk(\*) indicates a required field.

\* Please identify if you are reporting a case on behalf of a beneficiary or an insurer; C Beneficiary Representative Elnsurer or Insurer Representative

If you are reporting a case on behalf of an insurer, please provide a response to the following questions:

- 
- \* Has a settlement been reached for the accident/incident you are reporting? **O'Yes ONO**

\* Is there a pending settlement for the accident/incident you are reporting? **E** Yes No

Click Continue to proceed. Click Cancel to return to the Account List page without reporting the new case.

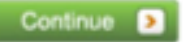

**Cancel** 

Quick Help

Help About This Page

If the user has accepted ORM or already reached a settlement, the system will alert them "The case you are attempting to report cannot be submitted on the MSPRP. It must be reported via **MMSEA Section 111** reporting process."

 $12/18/2018$   $17$ 

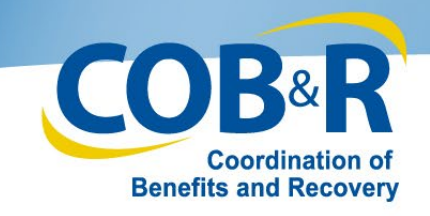

#### MSPRP Case Creation (Non-Beneficiary)

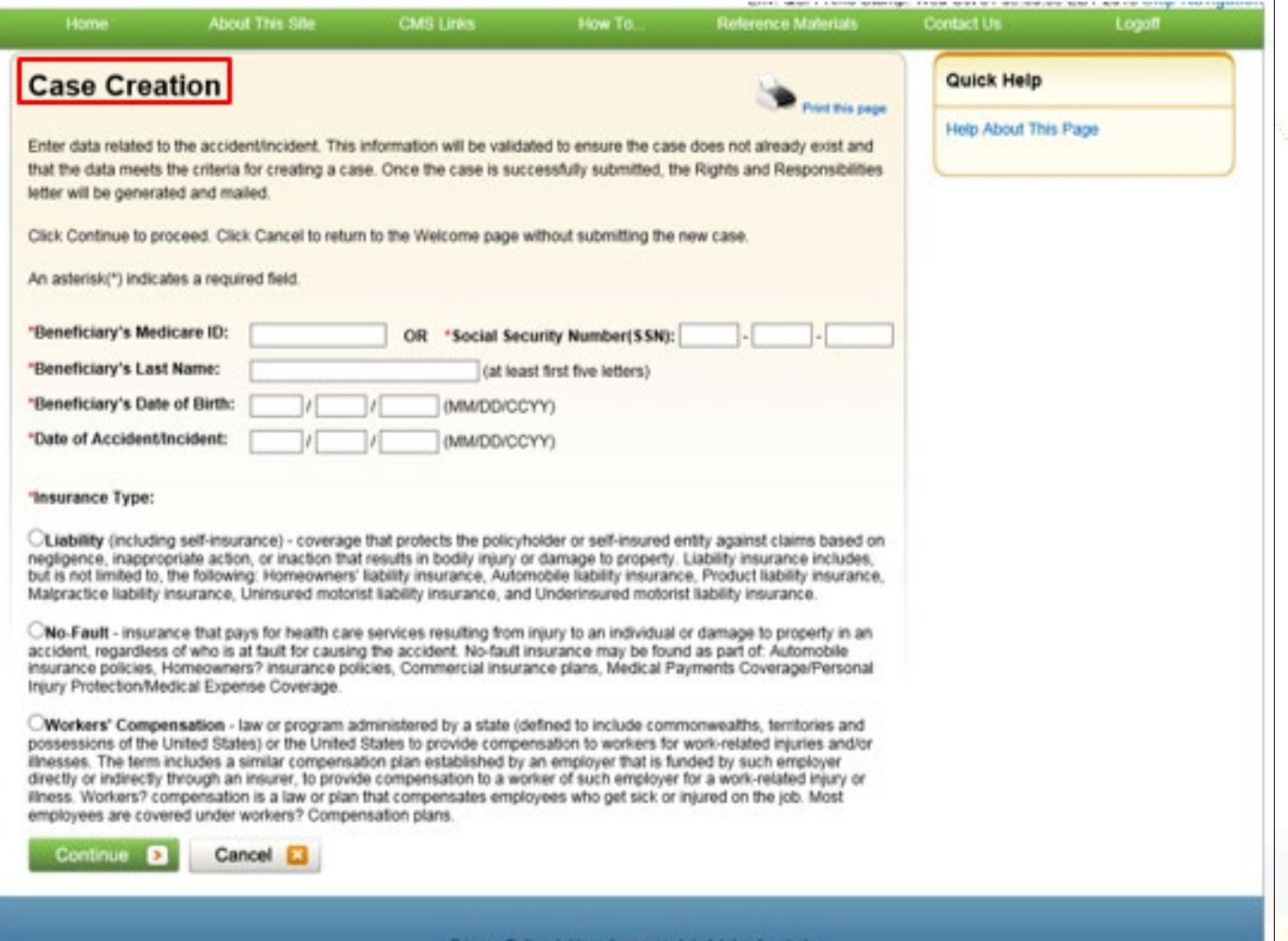

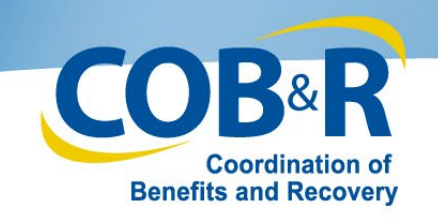

#### MSPRP Case Creation (Non-Beneficiary) (2)

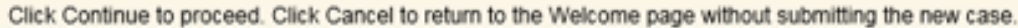

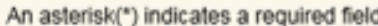

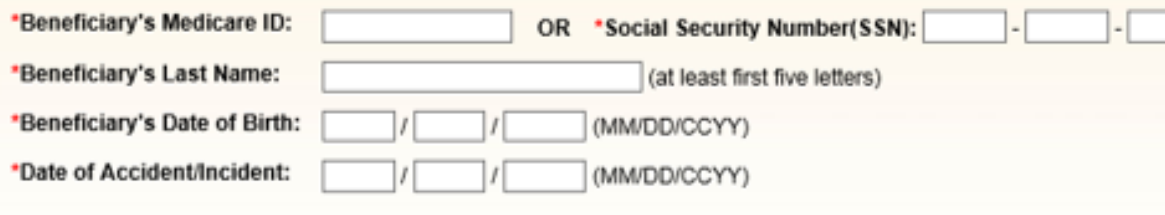

.From the case creation page, a Medicare ID or SSN. Beneficiary Last Name, date of birth, the Date of the Accident or Injury for the case they are reporting and the Insurance type (Liability, No-Fault or Workers' Compensation) should be entered.

#### \*Insurance Type:

 $\bigcirc$ Liability (including self-insurance) - coverage that protects the policyholder or self-insured entity against claims based negligence, inappropriate action, or inaction that results in bodily injury or damage to property. Liability insurance includes but is not limited to, the following: Homeowners' liability insurance, Automobile liability insurance, Product liability insurand Malpractice liability insurance, Uninsured motorist liability insurance, and Underinsured motorist liability insurance.

 $\bigcirc$ No-Fault - insurance that pays for health care services resulting from injury to an individual or damage to property in are accident, regardless of who is at fault for causing the accident. No-fault insurance may be found as part of: Automobile insurance policies, Homeowners? insurance policies, Commercial insurance plans, Medical Payments Coverage/Persona Injury Protection/Medical Expense Coverage.

CWorkers' Compensation - law or program administered by a state (defined to include commonwealths, territories and possessions of the United States) or the United States to provide compensation to workers for work-related injuries and/o illnesses. The term includes a similar compensation plan established by an employer that is funded by such employer directly or indirectly through an insurer, to provide compensation to a worker of such employer for a work-related injury or illness. Workers? compensation is a law or plan that compensates employees who get sick or injured on the job. Most employees are covered under workers? Compensation plans.

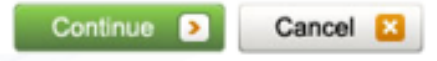

.This information will be validated to ensure the case does not already exist and that the data meets the criteria for creating a case.

.Once the case is successfully submitted, the Rights and Responsibilities letter will be generated and mailed.

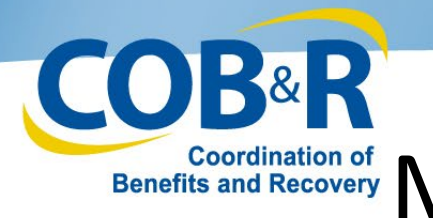

#### Benefits and Recovery MSPRP Case Creation Validation

- First the system will verify that the Medicare ID or SSN, Last name and DOB match an active beneficiary in the COB database.
- If there is a matching recovery case(s), the system will add the case to the user's MSPRP Case Listing and display a response on the Case Found page. The linked Case IDs will display on the Case Found page for the user to easily access the Case Information.
- If an existing case does not exist, the system will check for any matching reports. If a report exists, it will be used to develop a case.
- If no case or report exists, a new report and a new case will need to be created. Once the case search is complete and has determined that a case will need to be created the system will display the Case Creation Continued page.

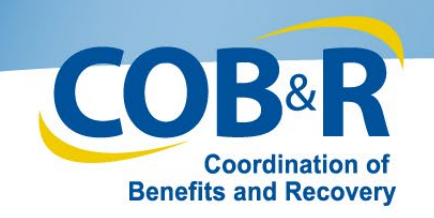

#### MSPRP Case Found

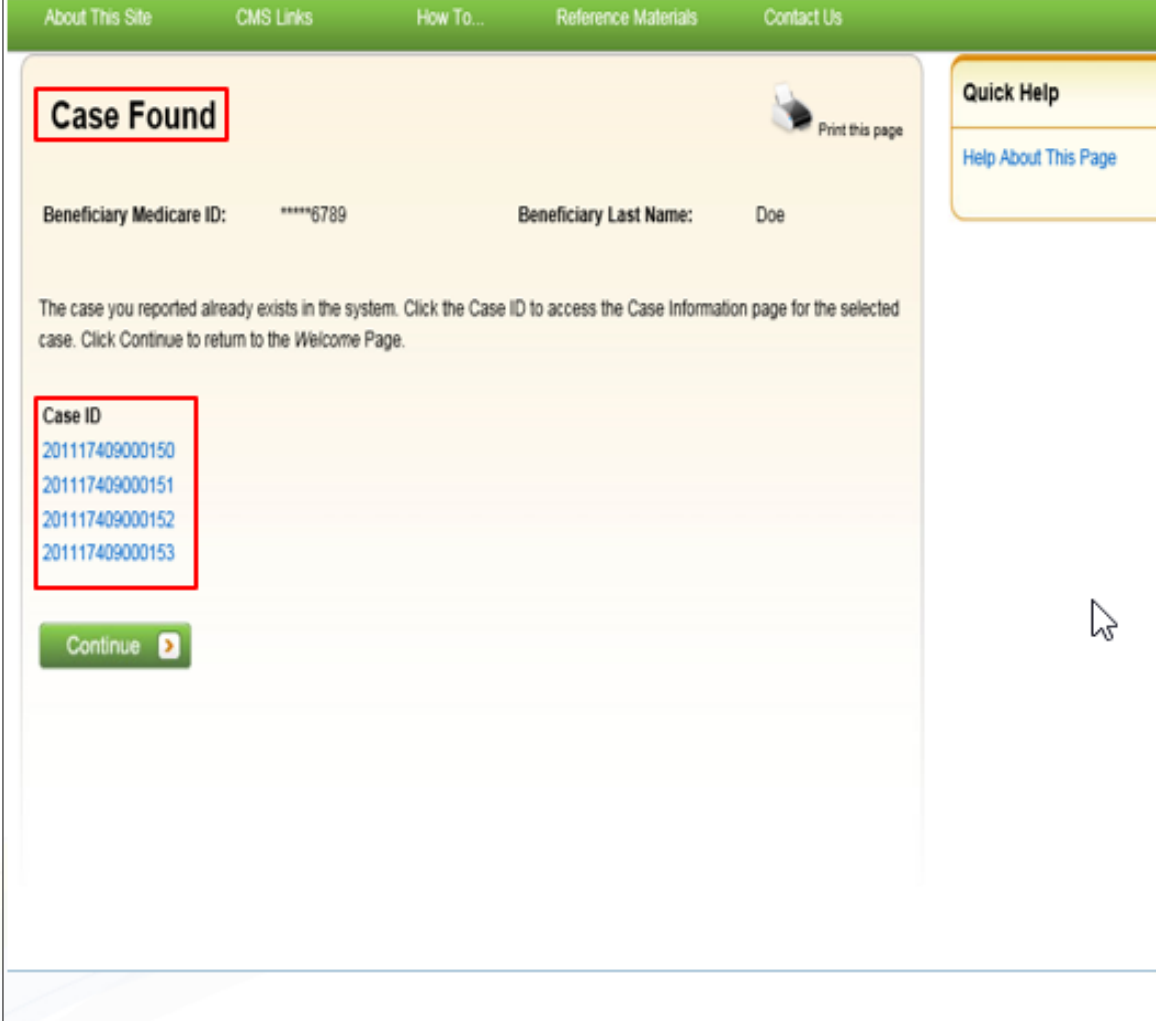

If the case information entered is located in the system, meaning a case with matching information already exists, the Case Found page will appear with the cases associated to your account.

The Case ID links displayed on the Case Found page shall redirect the user to the existing Case Information where they will be able to access and manage the existing case based on their level of authority rather than creating a duplicate case.

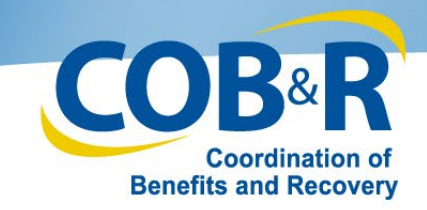

#### Epenefits and Recovery MSPRP Case Creation Continued

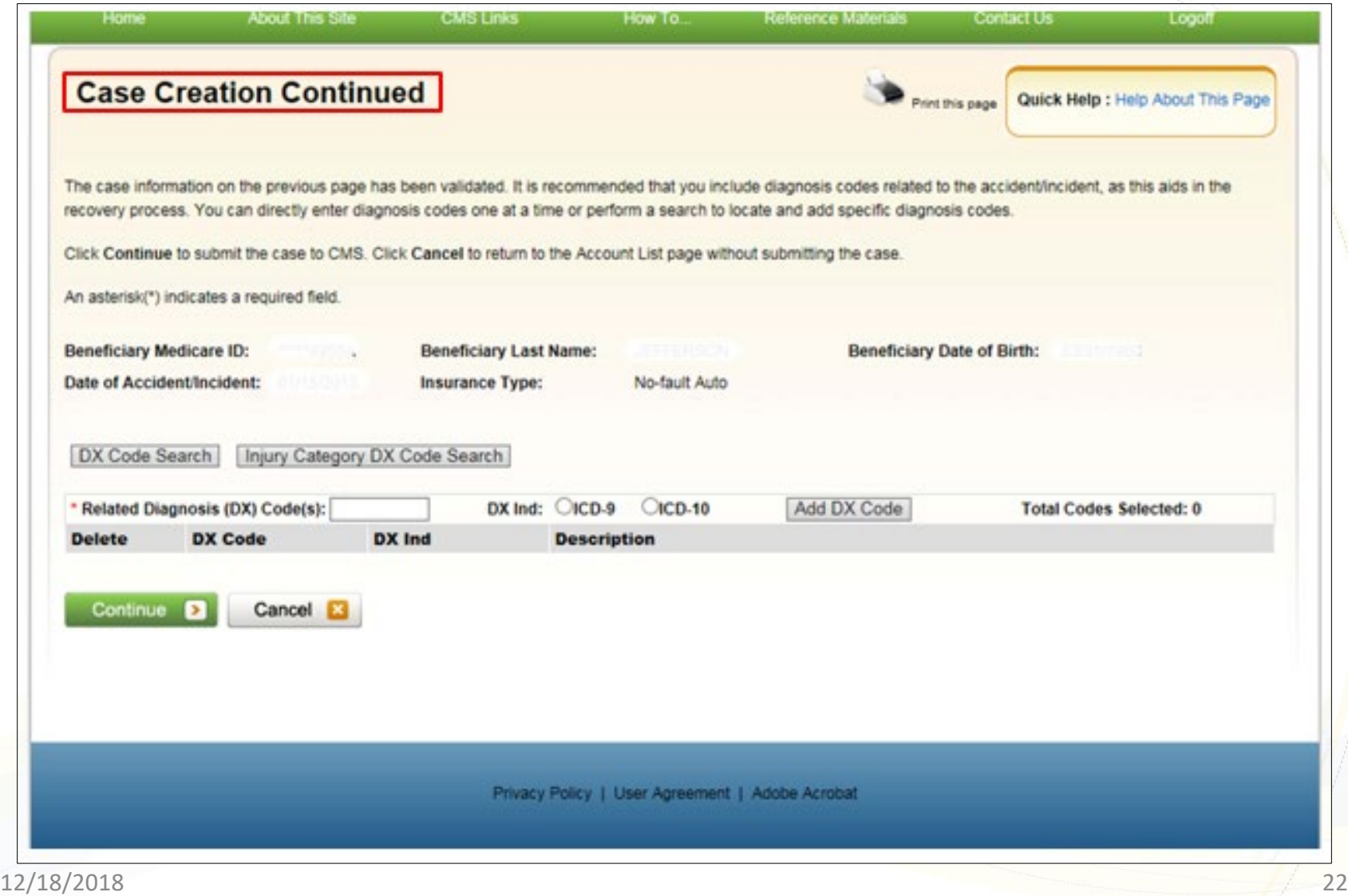

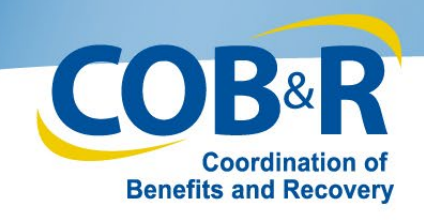

#### MSPRP Case Creation Continue (2)

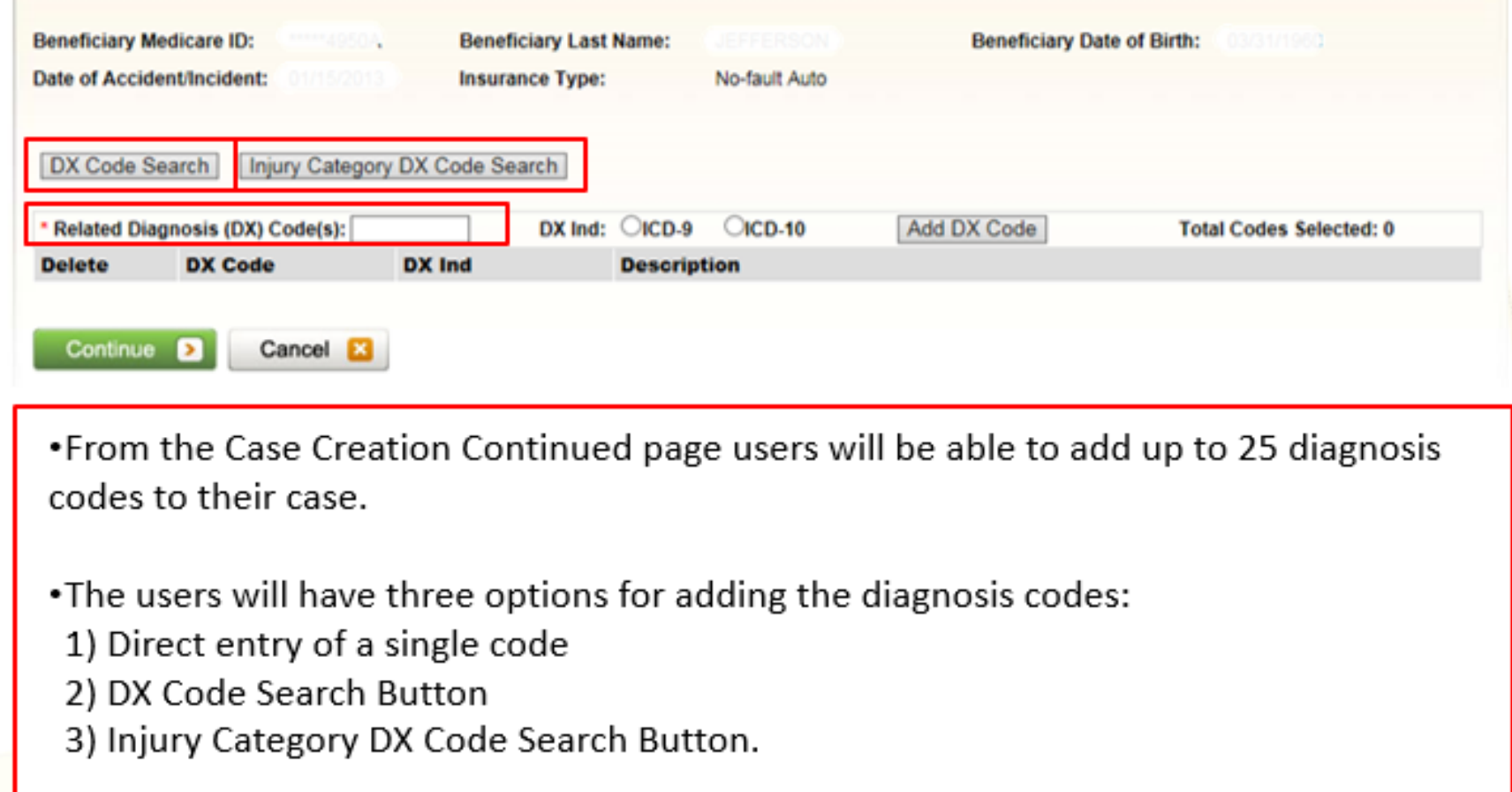

•If the user is unsure of the Diagnosis Code, select the Diagnosis Code Search Button to display the Diagnosis Code Search page.

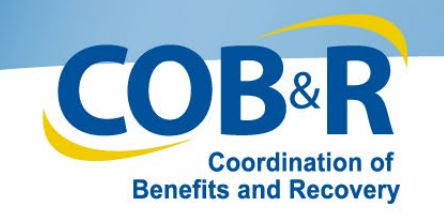

#### MSPRP Diagnosis (DX) Code Search Page

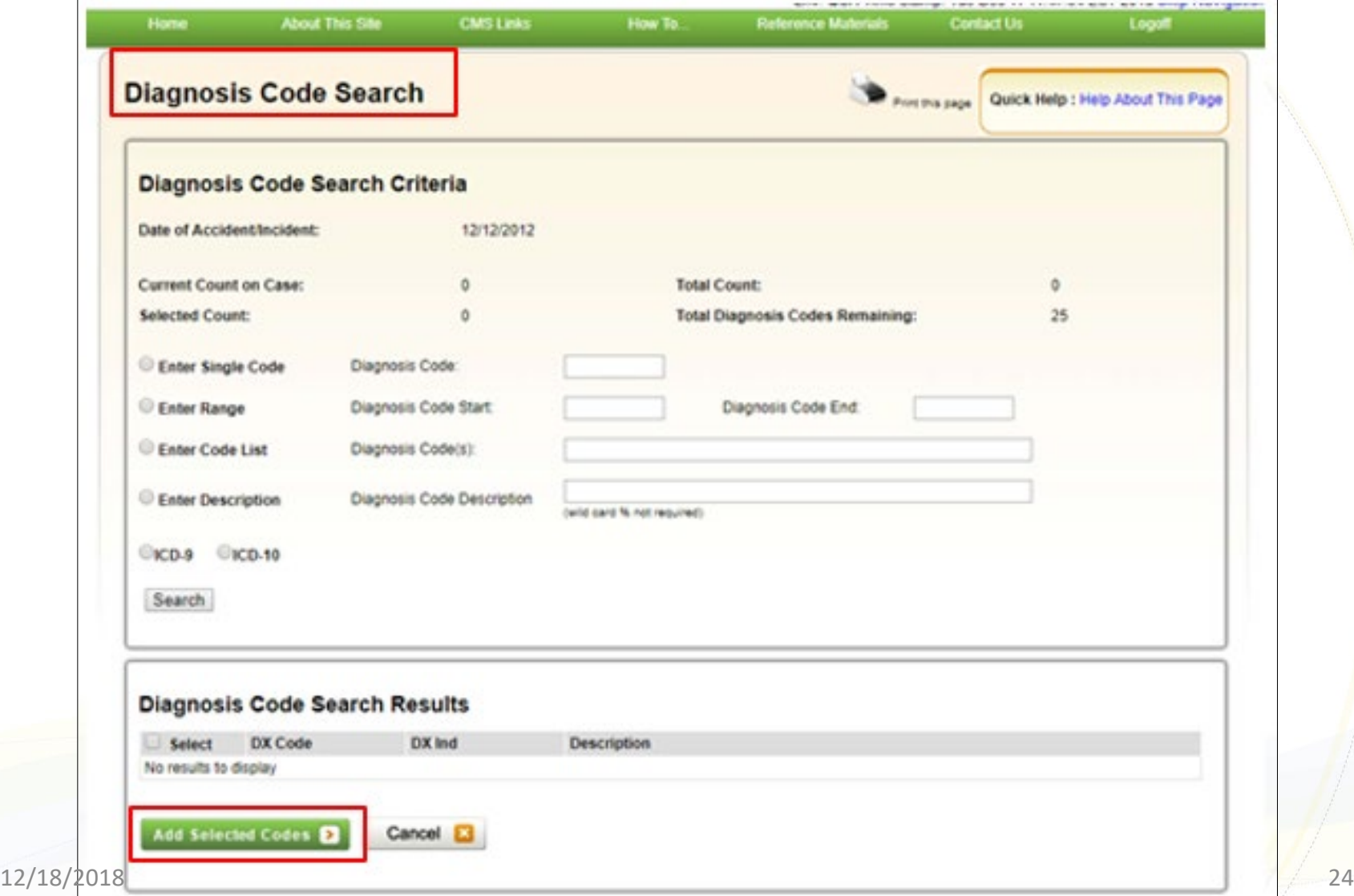

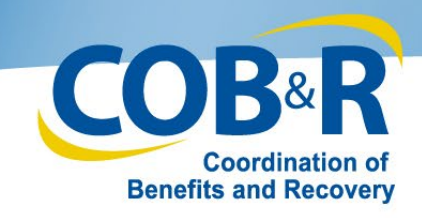

### MSPRP DX Search Page (2)

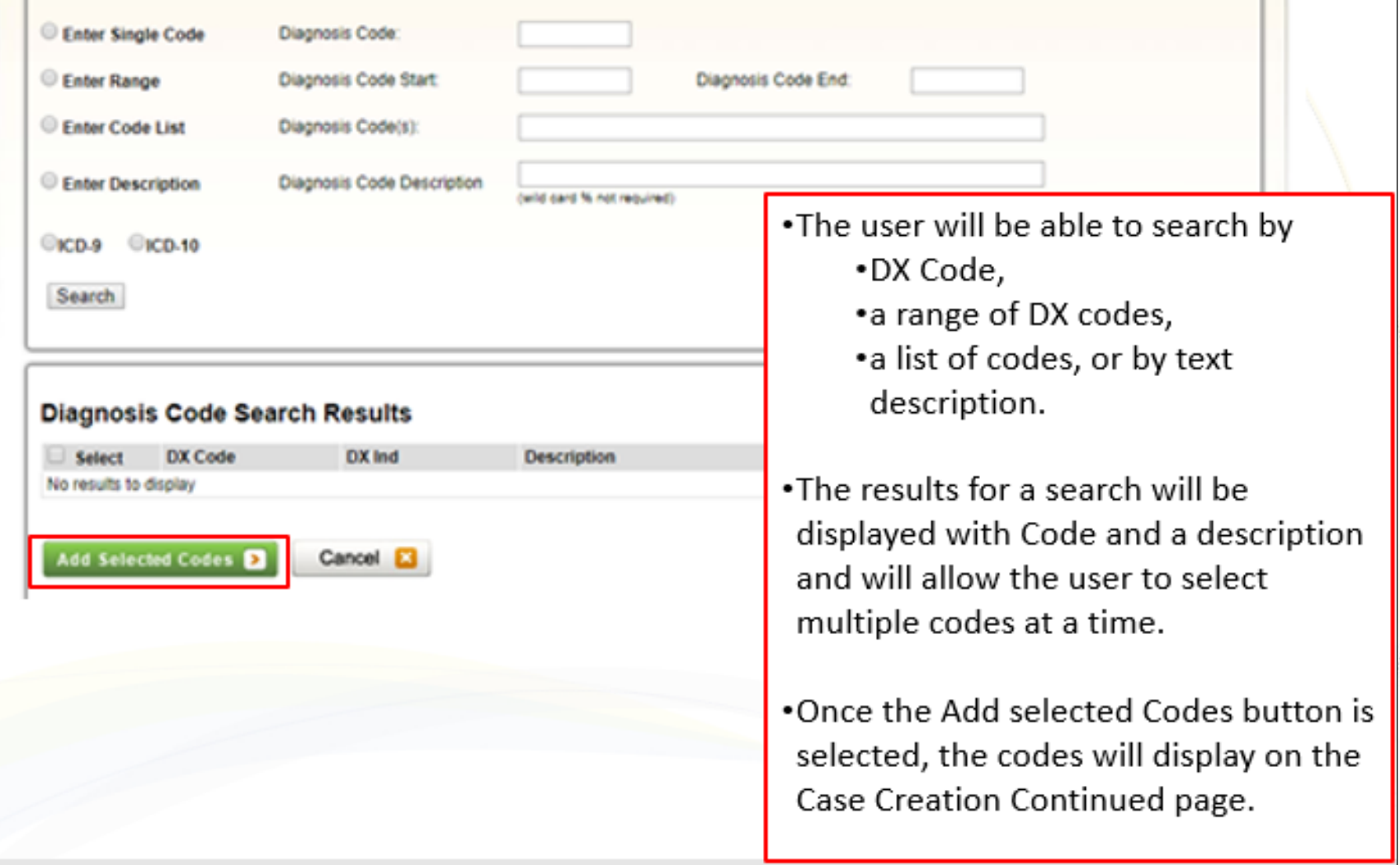

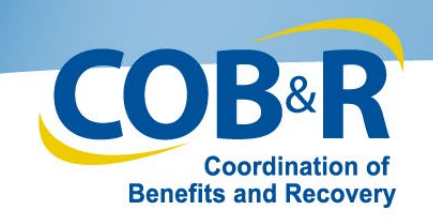

#### DX Code Selection by Injury

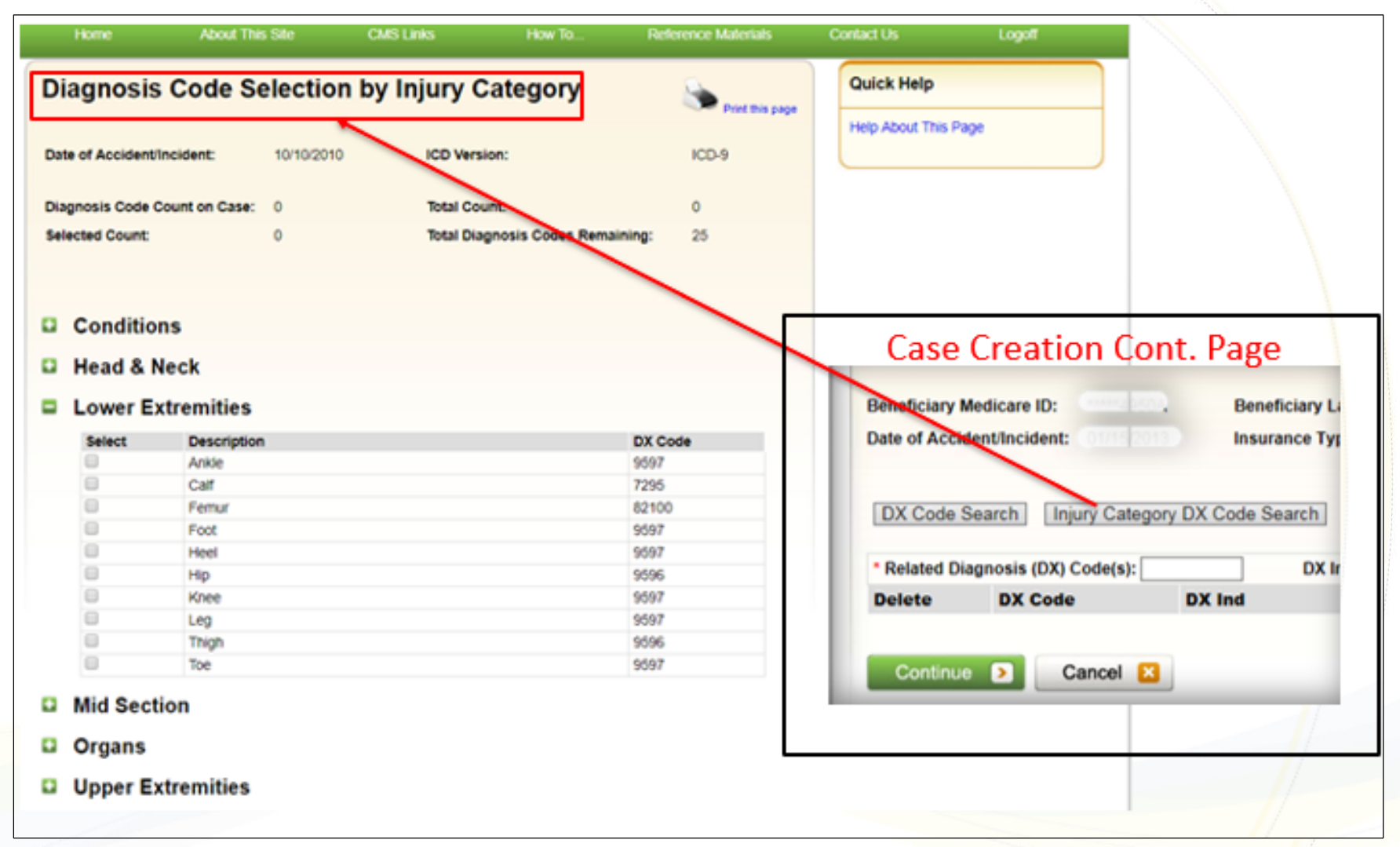

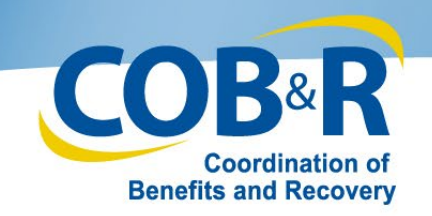

#### DX Code Selection by Injury (2)

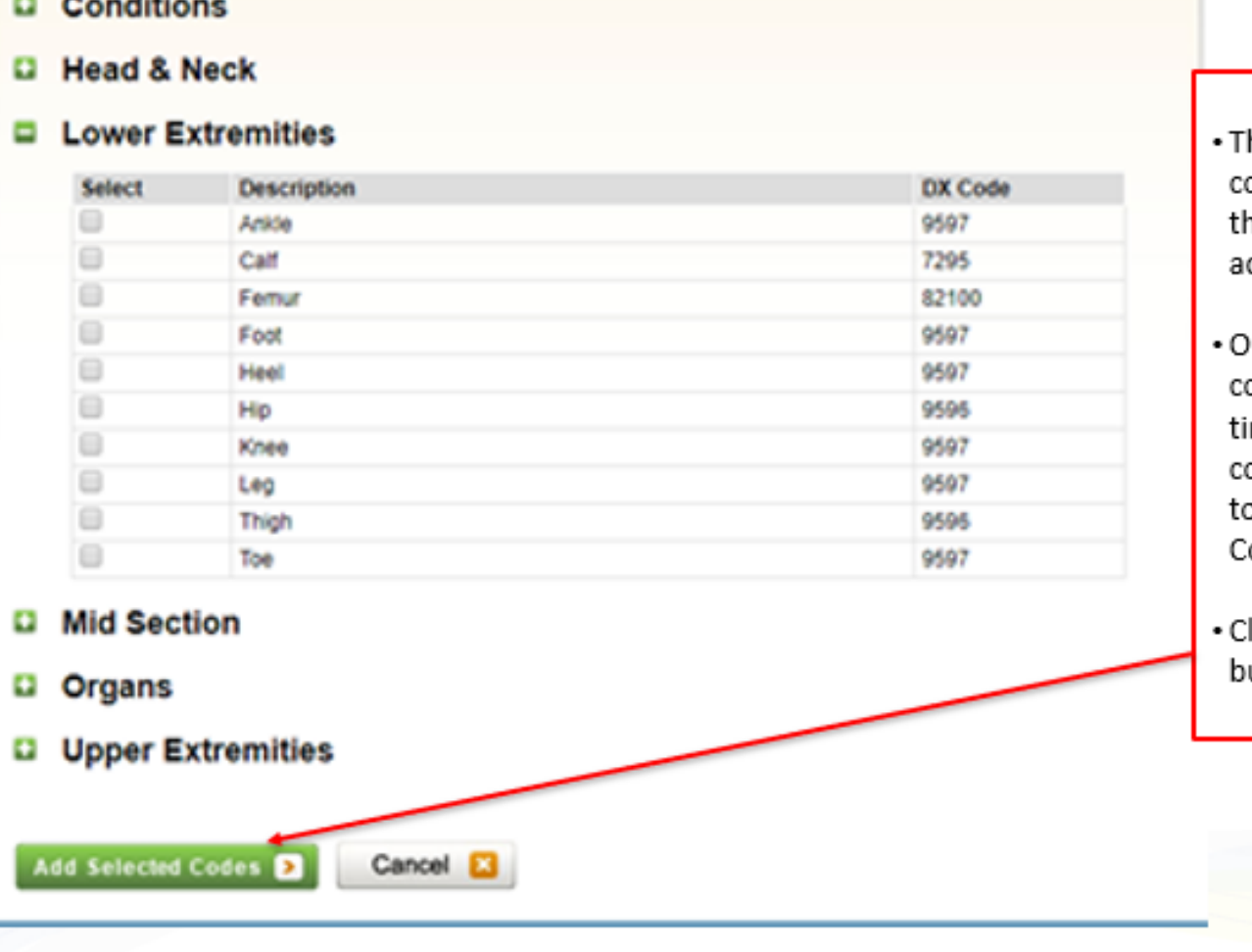

- he users can select diagnosis odes based on the body part hat was affected by the ccident or injury.
- ne or multiple diagnosis odes can be selected at a me. The system will then opy the selected codes over o the Case Creation ontinued page.

lick the Add Selected Codes utton to proceed.

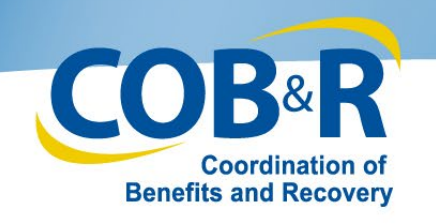

## Diagnosis Codes

- When an MSPRP user adds or searches for a diagnosis code, they shall be limited to search for diagnosis codes that are applicable to the Date of Accident/Incident.
- If the Date of Accident/Incident is on or after October 1, 2015, they shall only be able to search for ICD-10 diagnosis codes.
- If the date of accident/incident is prior to October 1, 2015, they shall be able to search for ICD-9 or ICD-10 diagnosis codes.

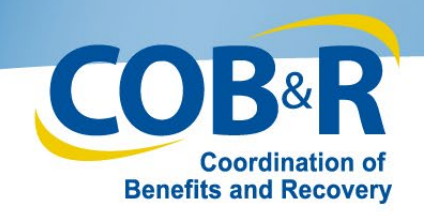

#### MSPRP Case Creation Continued (3)

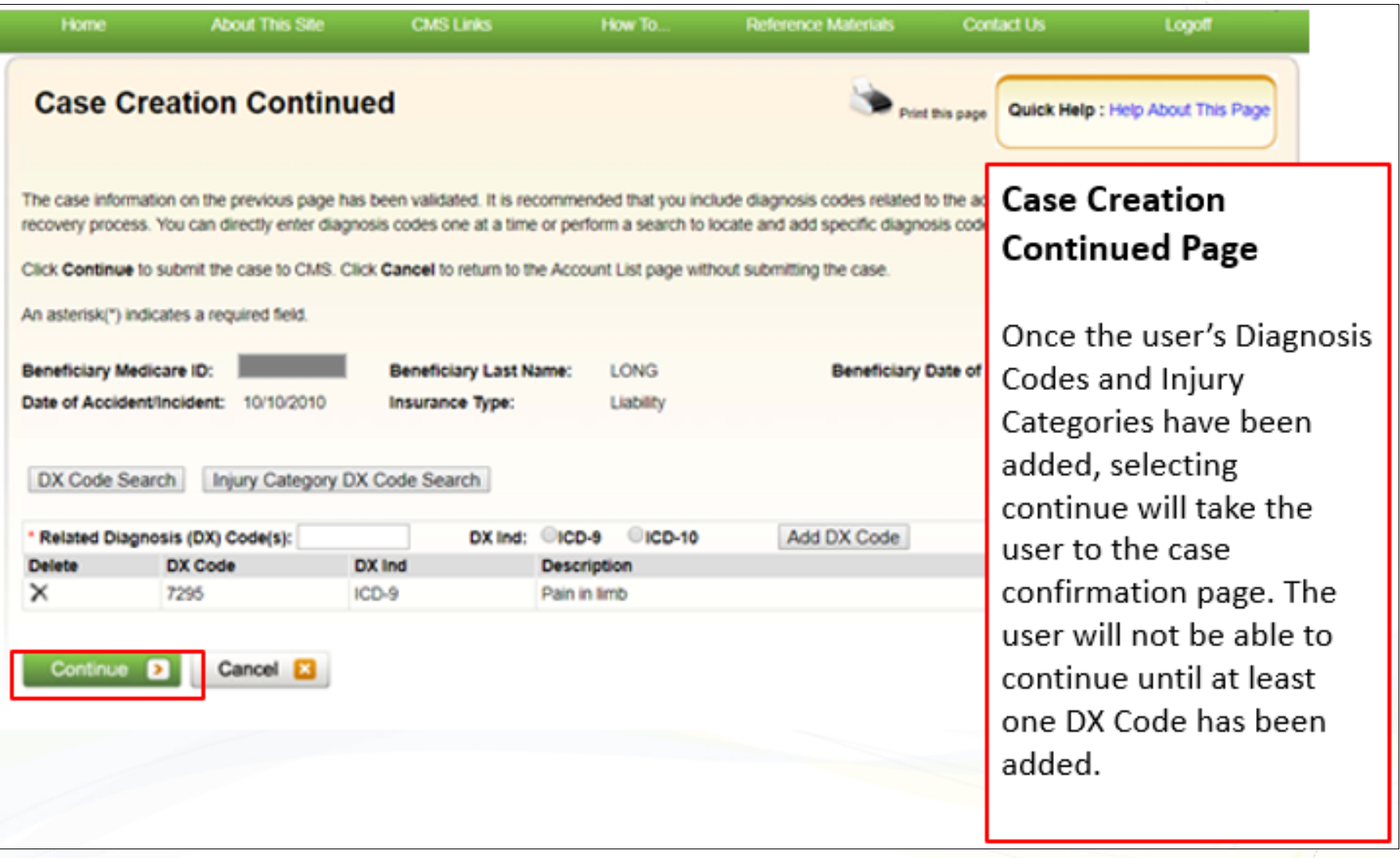

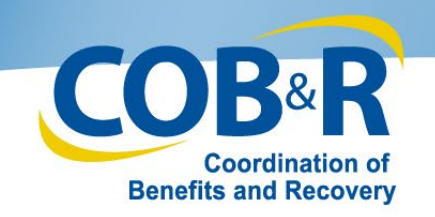

#### Case Submission Confirmation

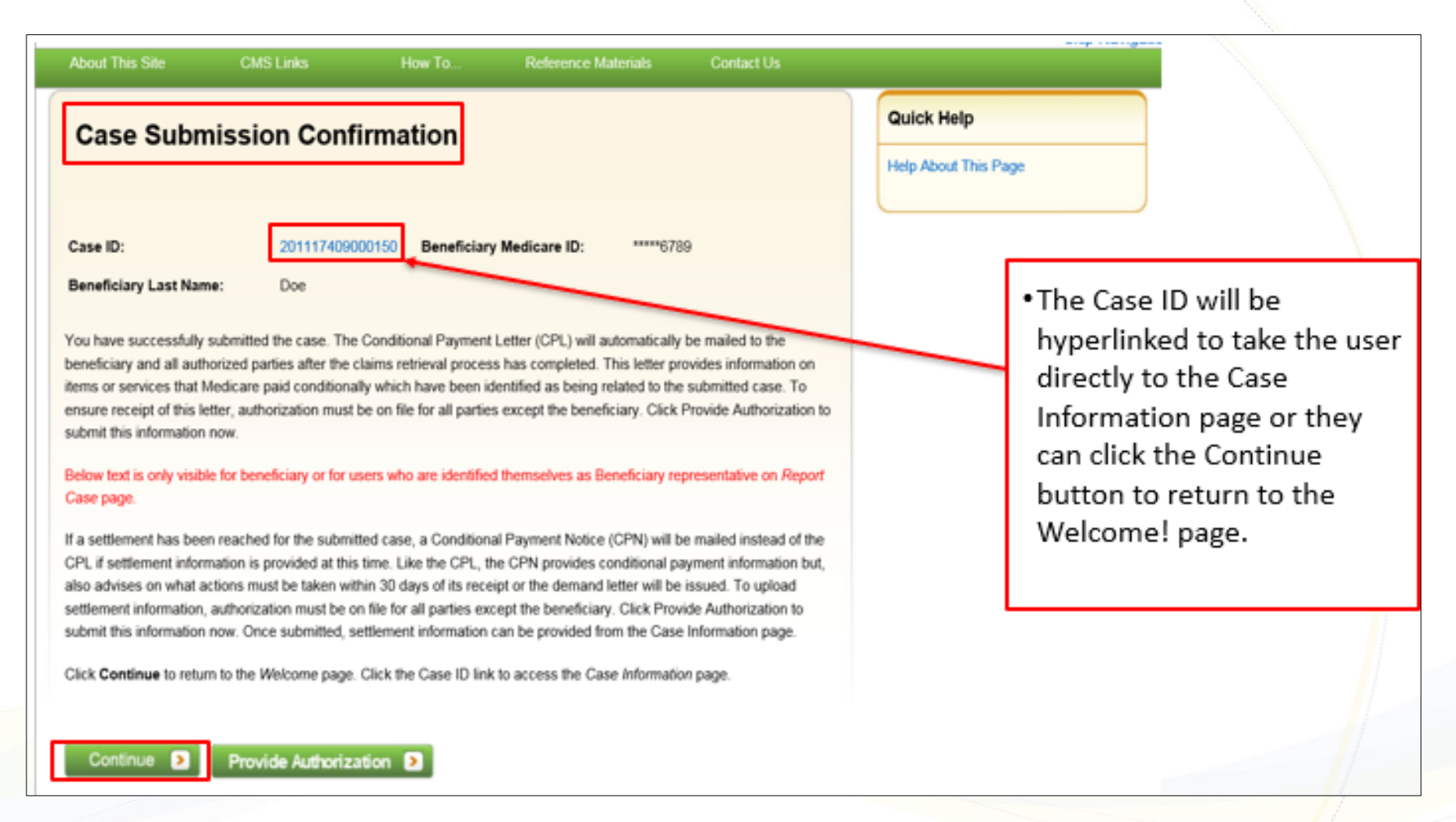

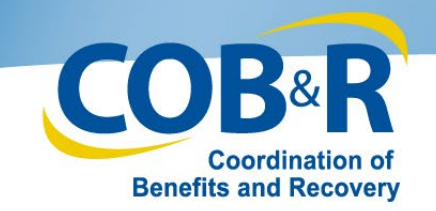

#### Case Submission Confirmation (2)

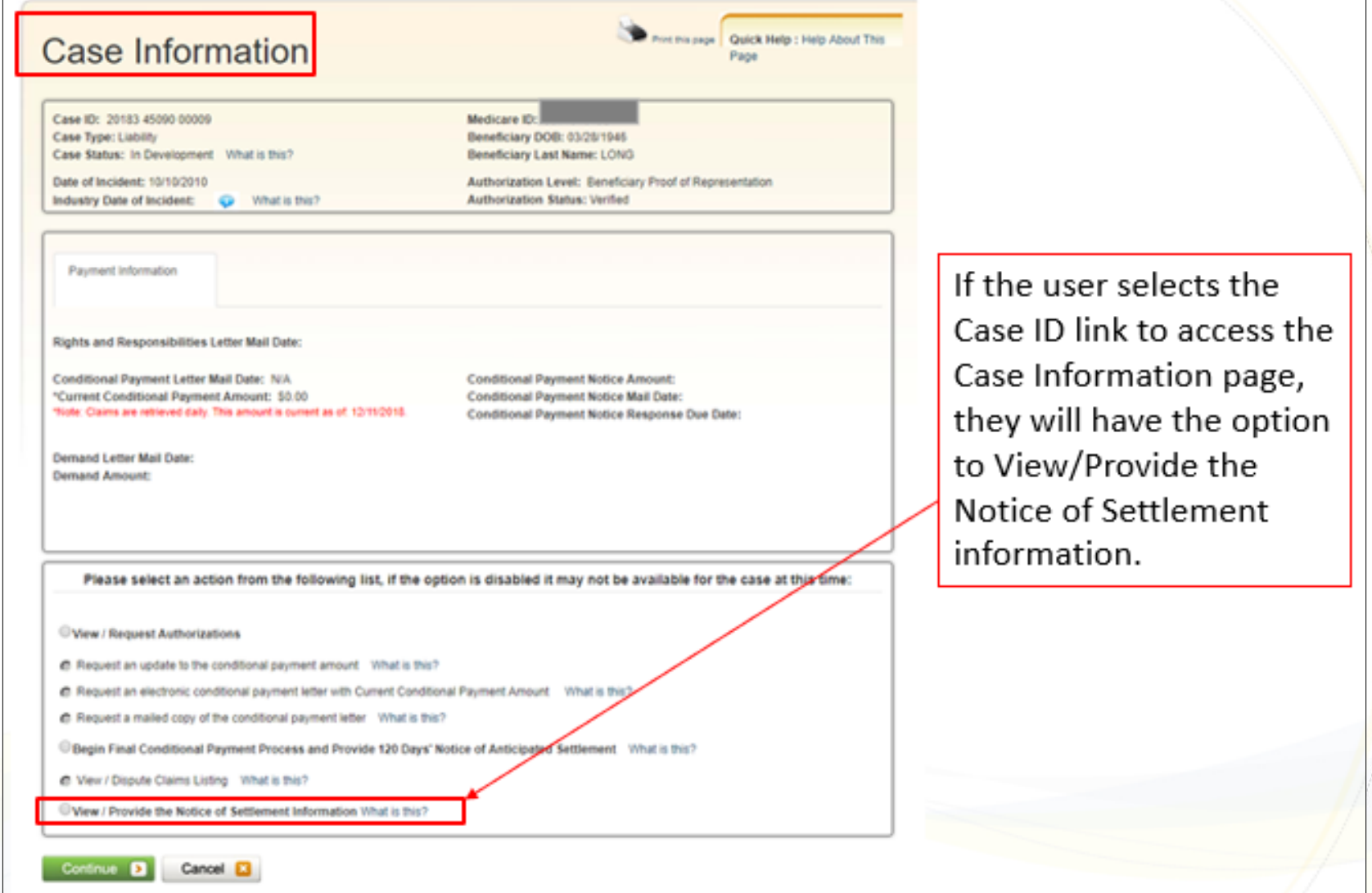

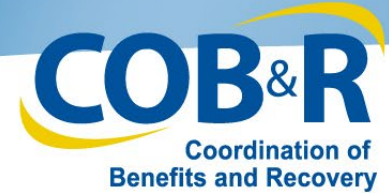

#### Case Submission Confirmation (3)

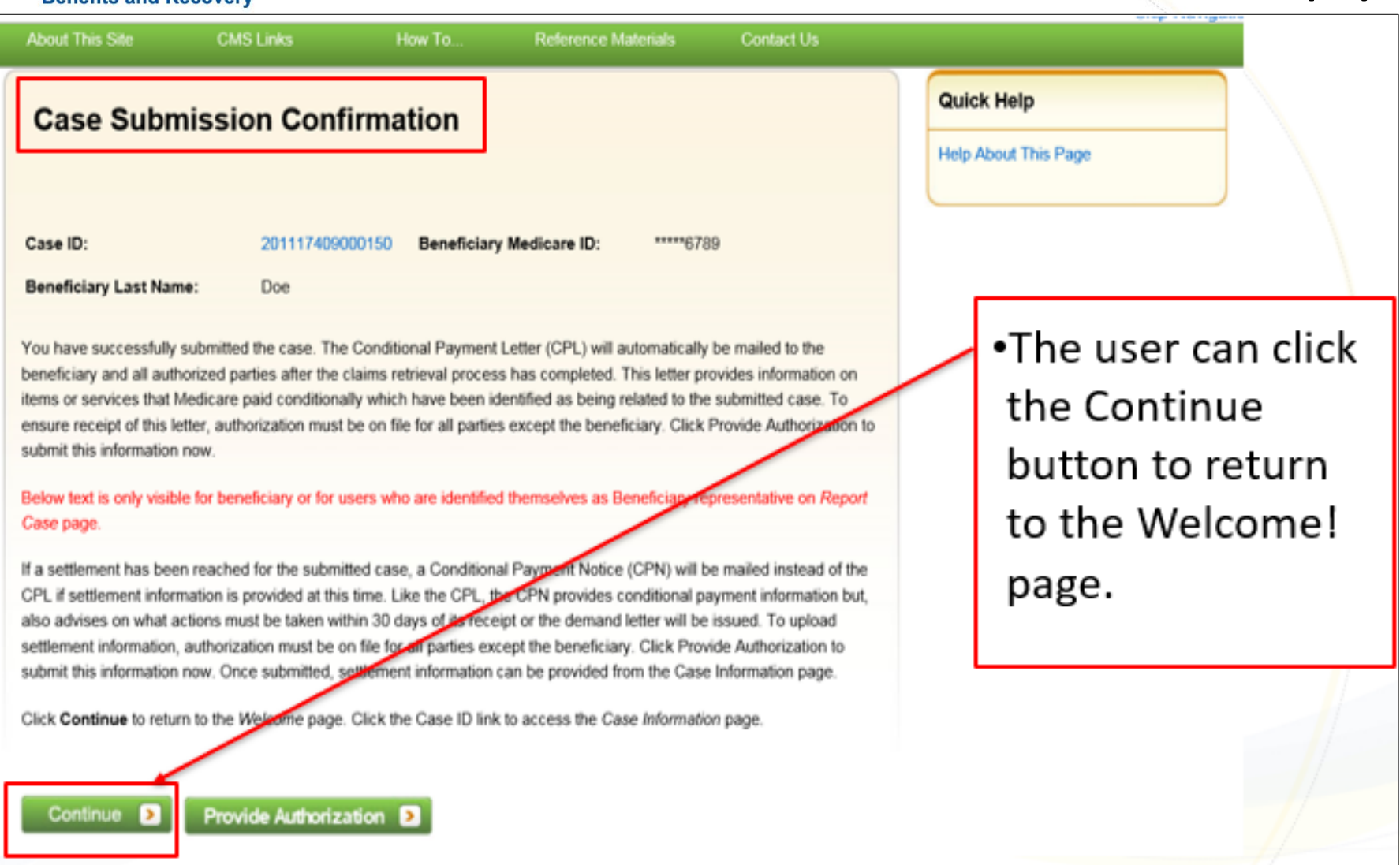

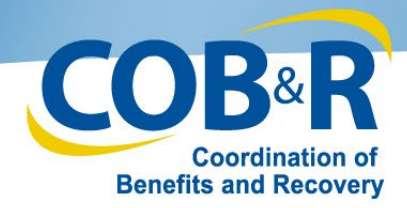

#### Case Listing (Non-Beneficiary)

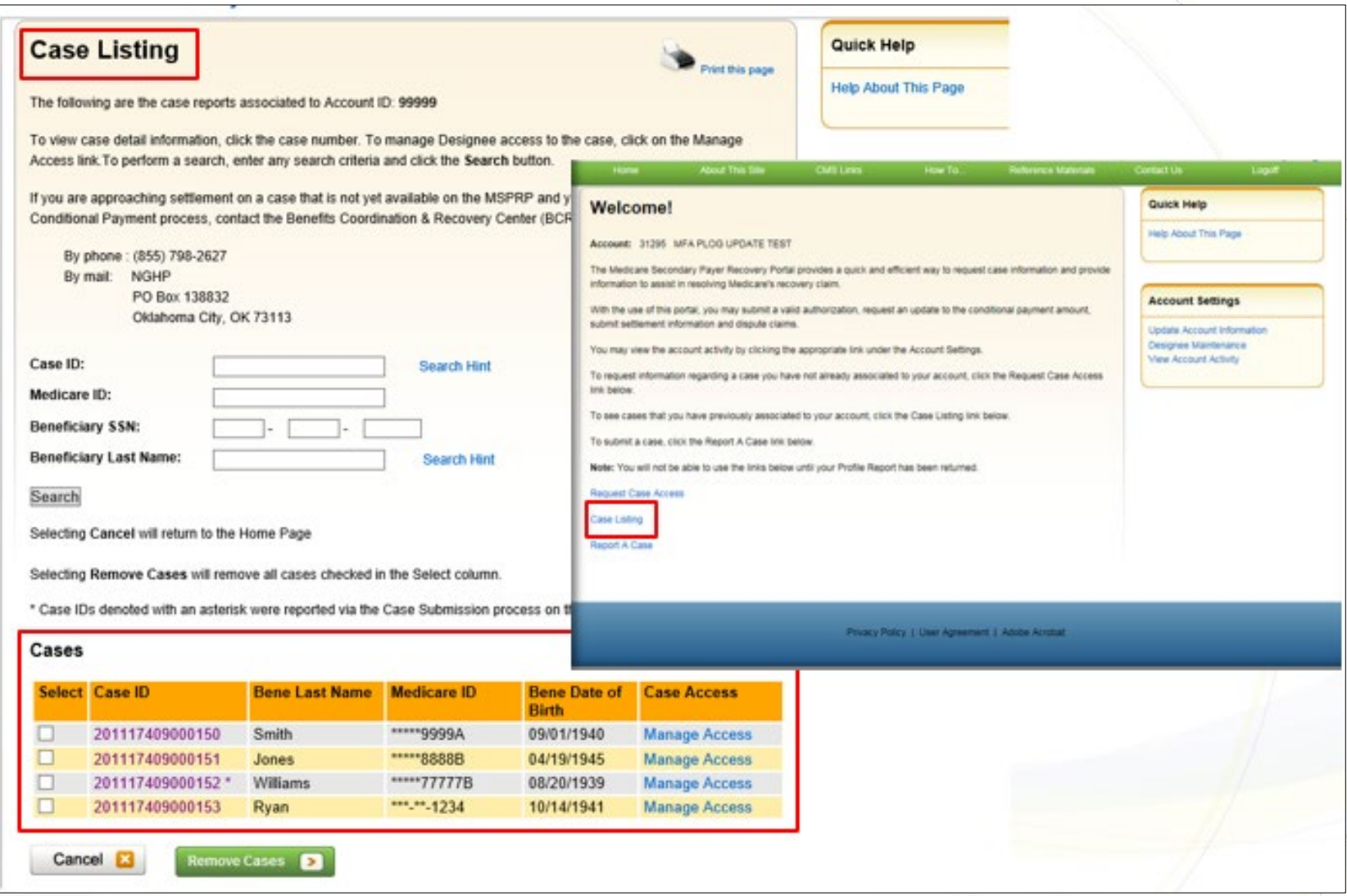

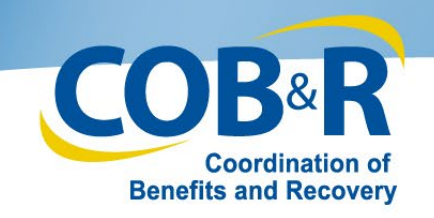

#### Case Submission Confirmation (4)

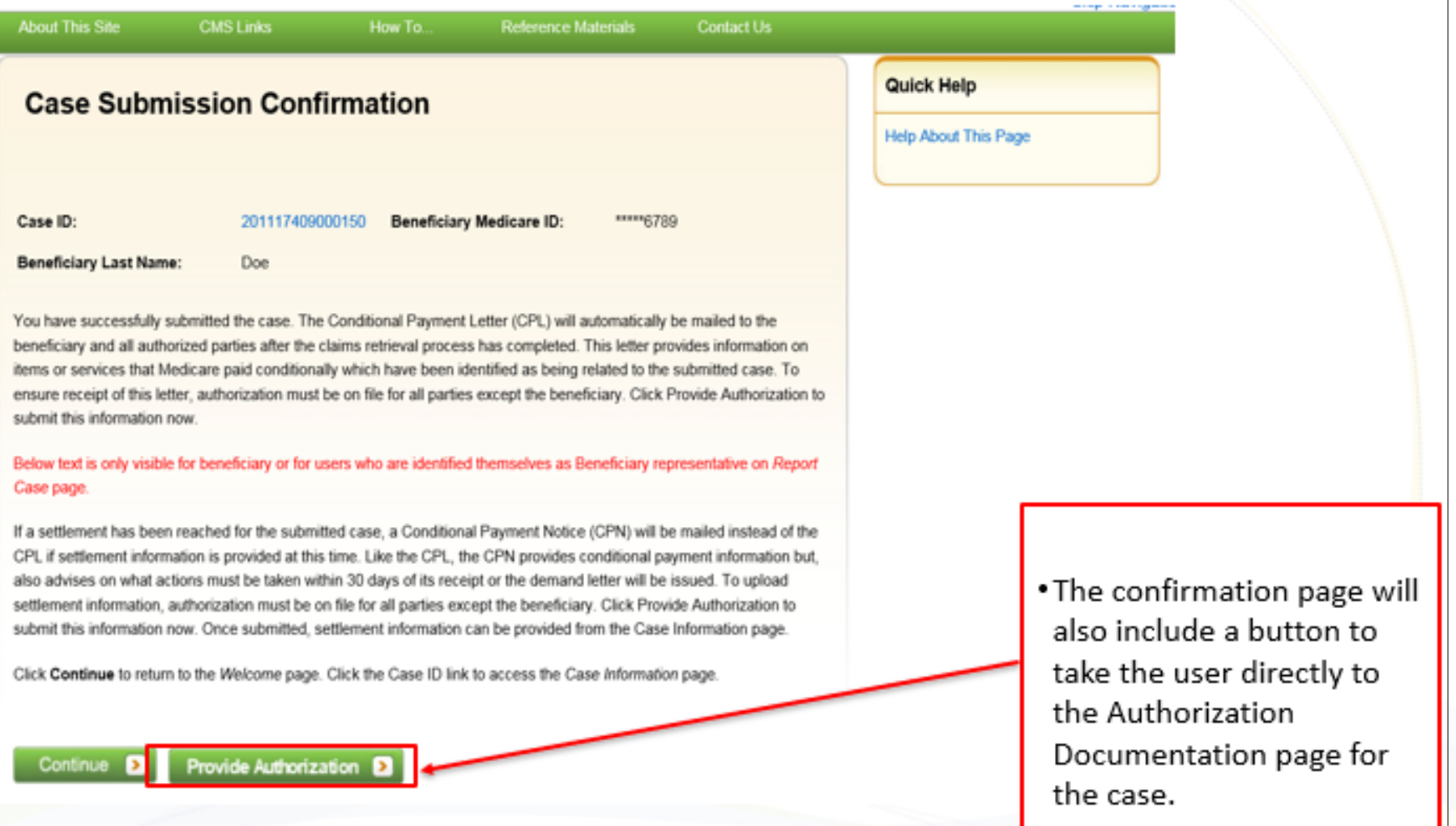

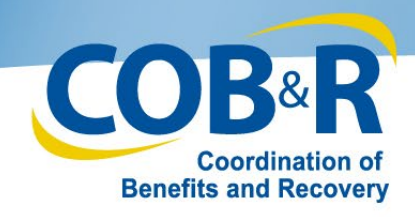

#### Authorization Documentation

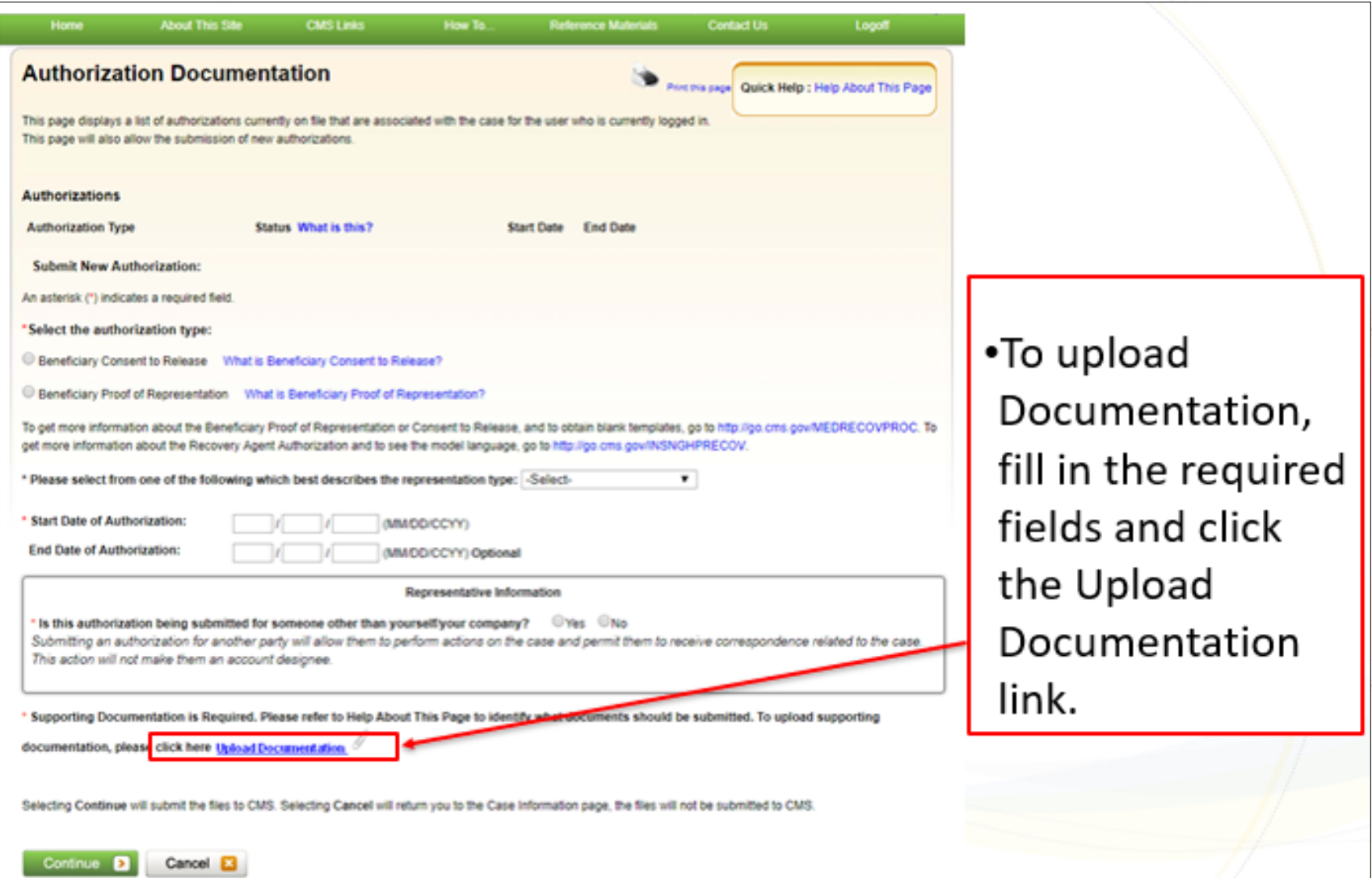

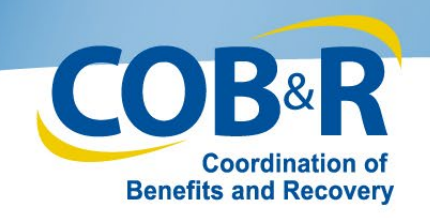

#### Authorization Documentation Upload Page

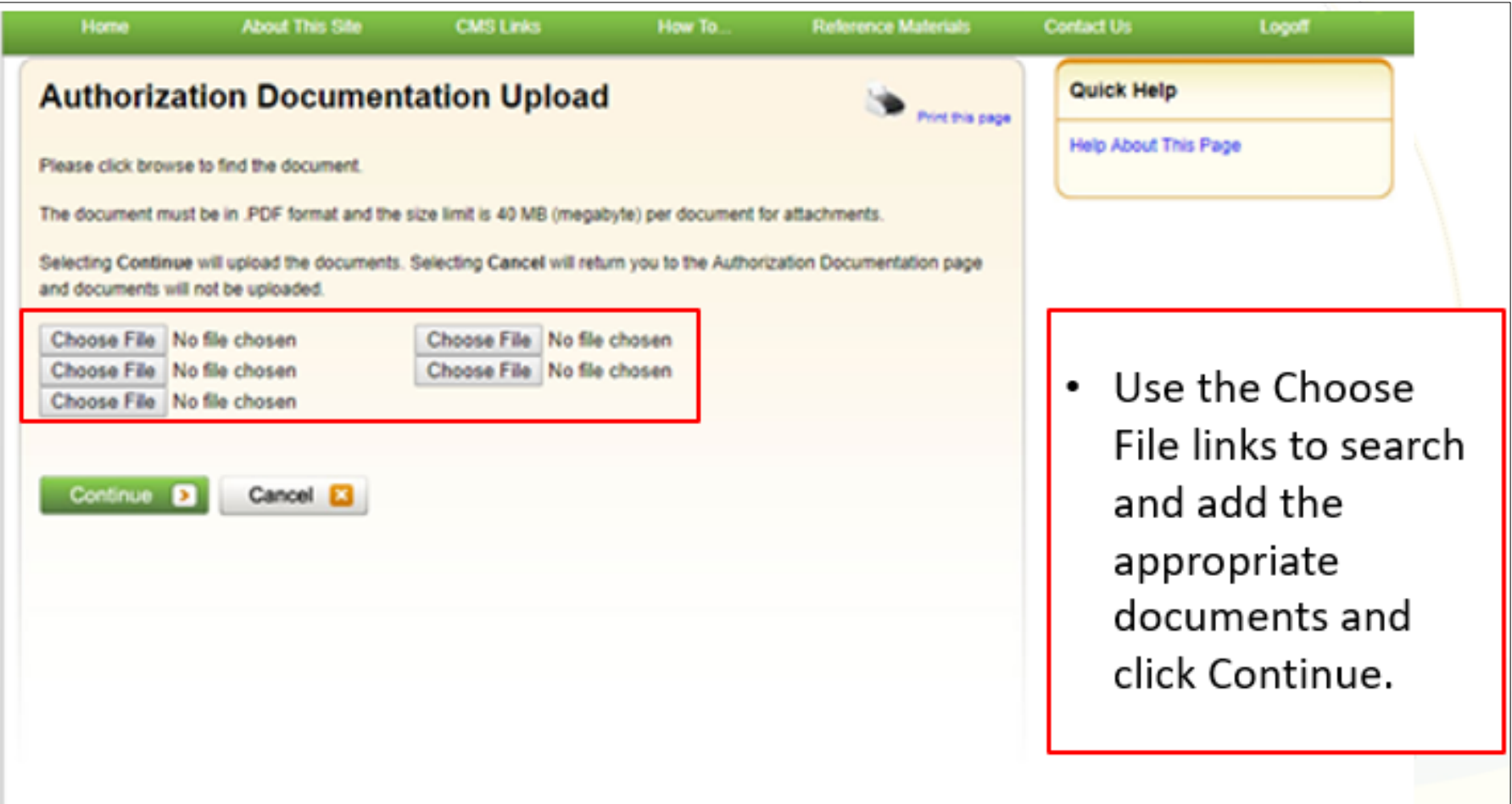

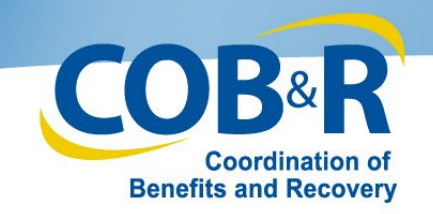

#### Authorization Documentation (2)

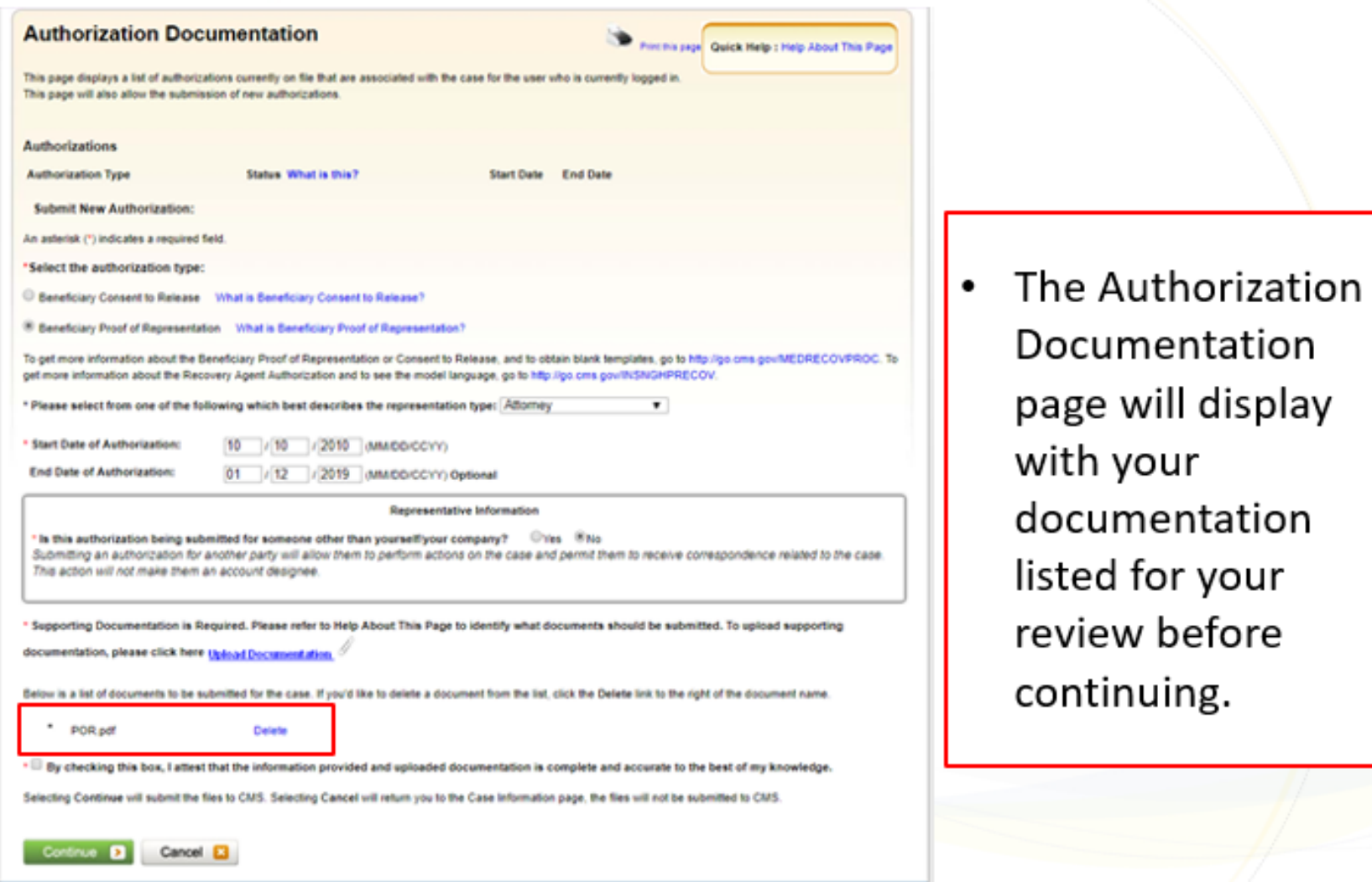

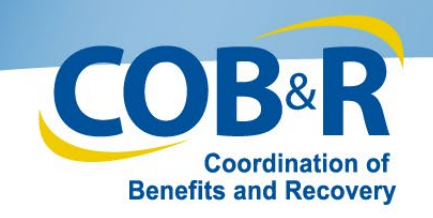

#### Authorization Documentation Confirmation

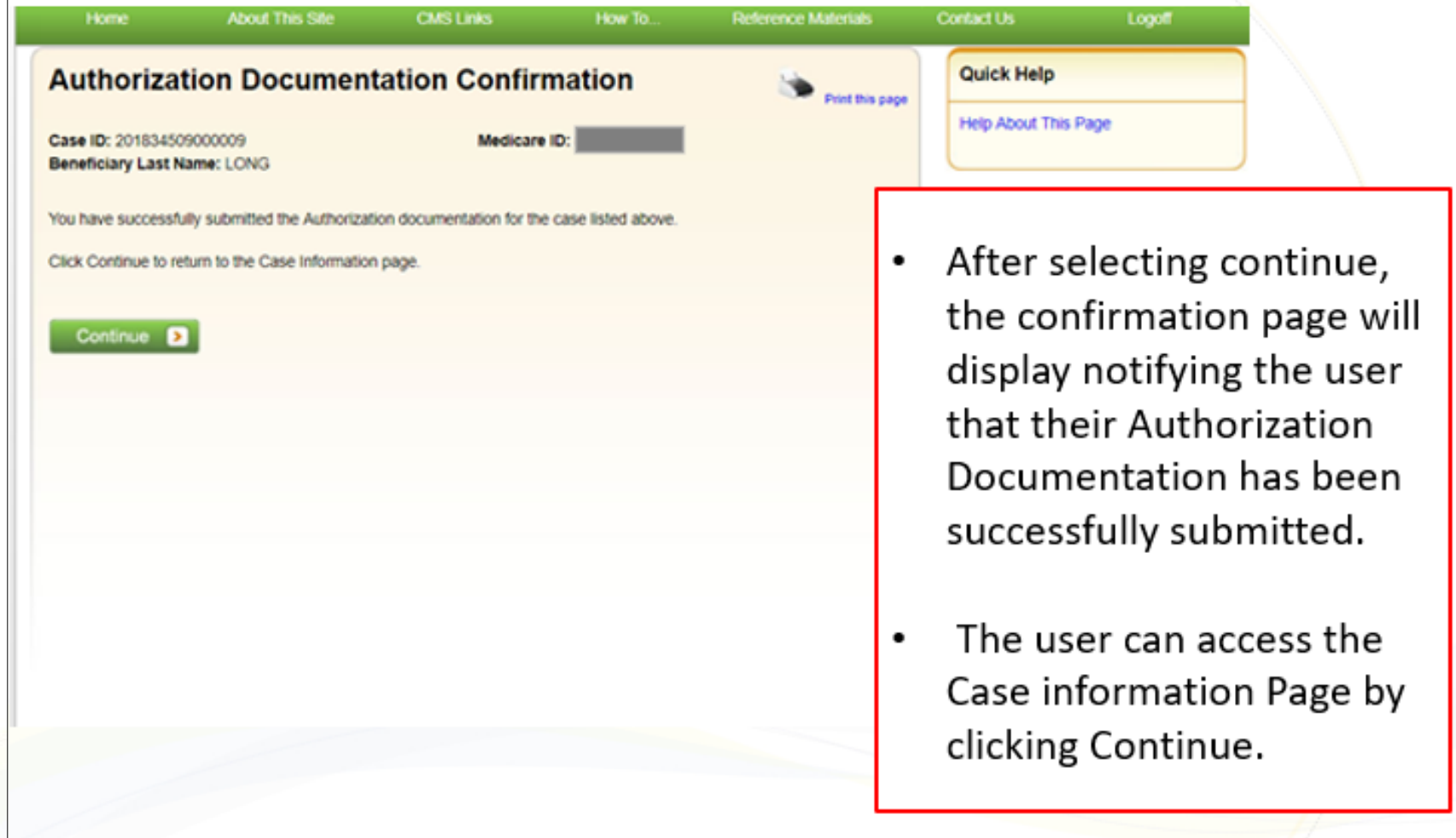

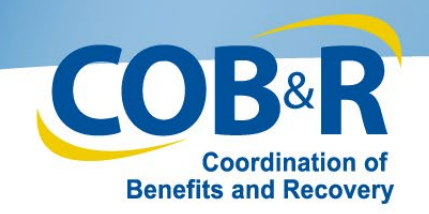

#### Case Information Page

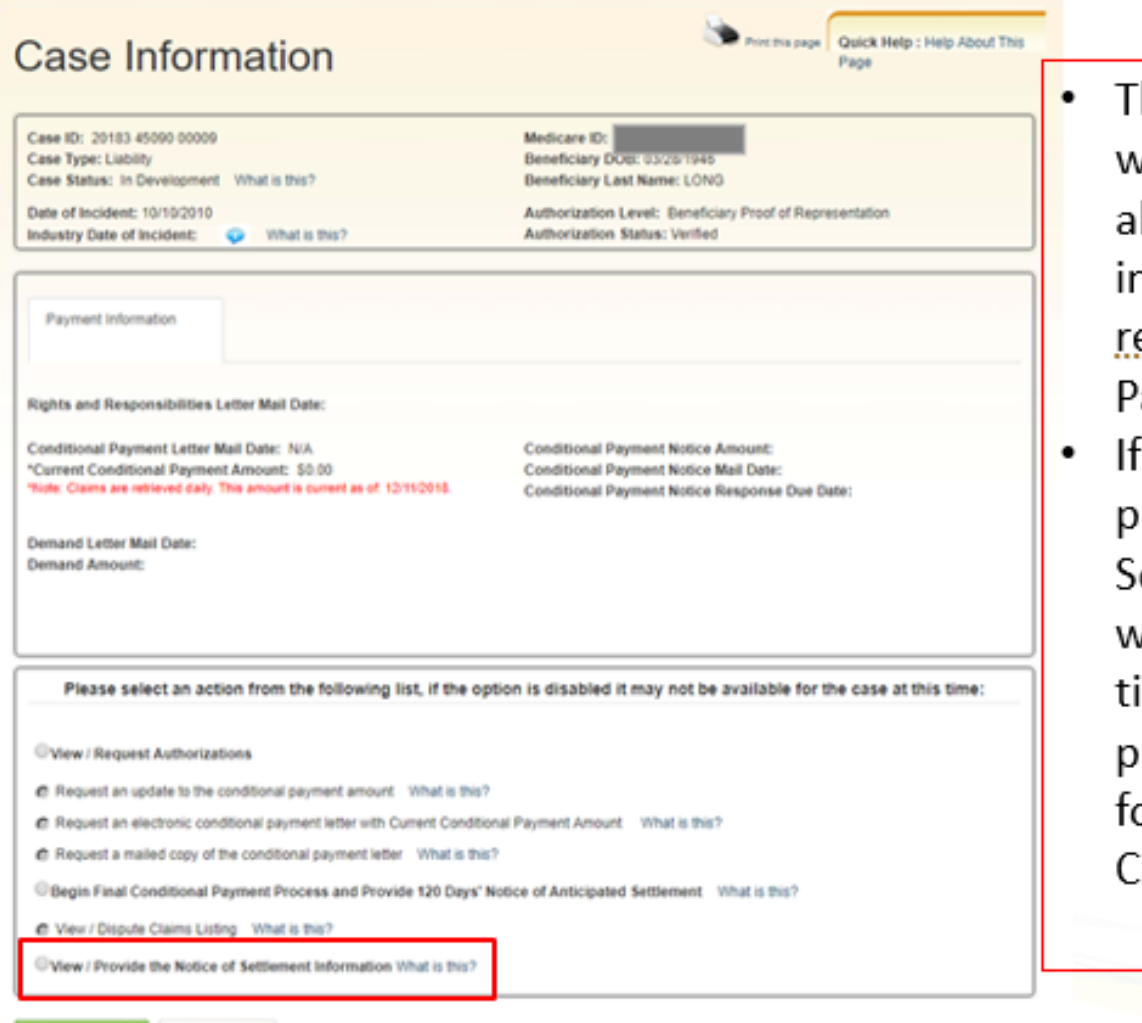

- he Case Information Page vill display. The user will be ble to view their case nformation or "Cancel" to <u>eturn back</u> the Welcome 'age.
- the user did has not rovided Notice of ettlement Information and vould like to do so at this ime, the option to view or rovide the NOS can be ound at the bottom of the ase Information page.`

Continue **D** Cancel **D** 

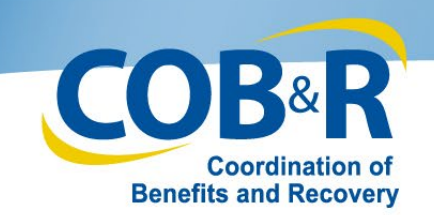

#### Settlement Information Page

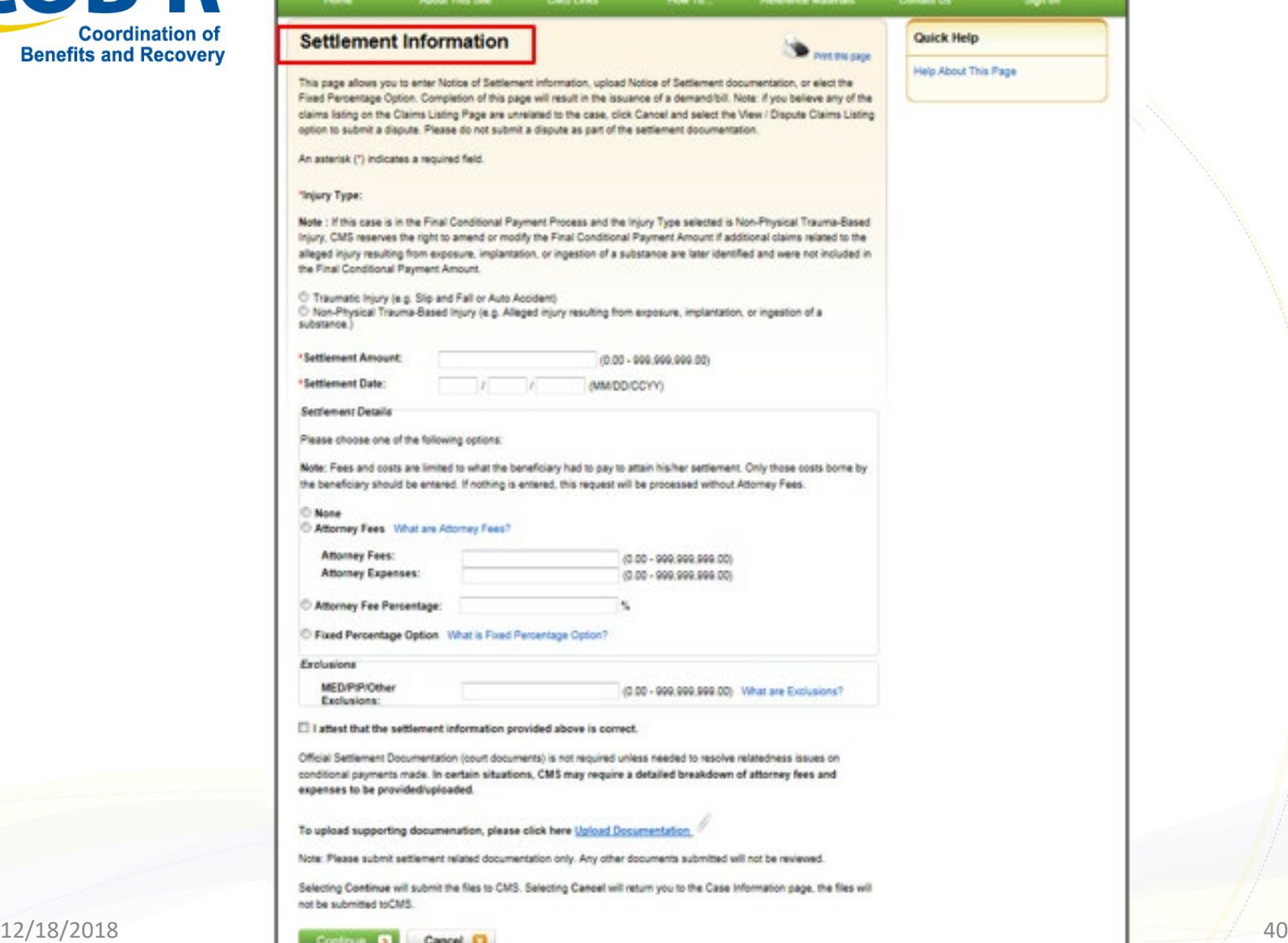

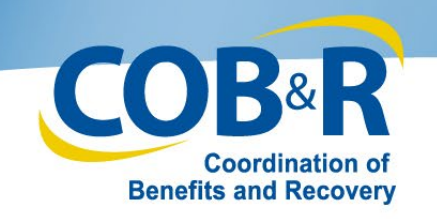

#### Settlement Information Page (2)

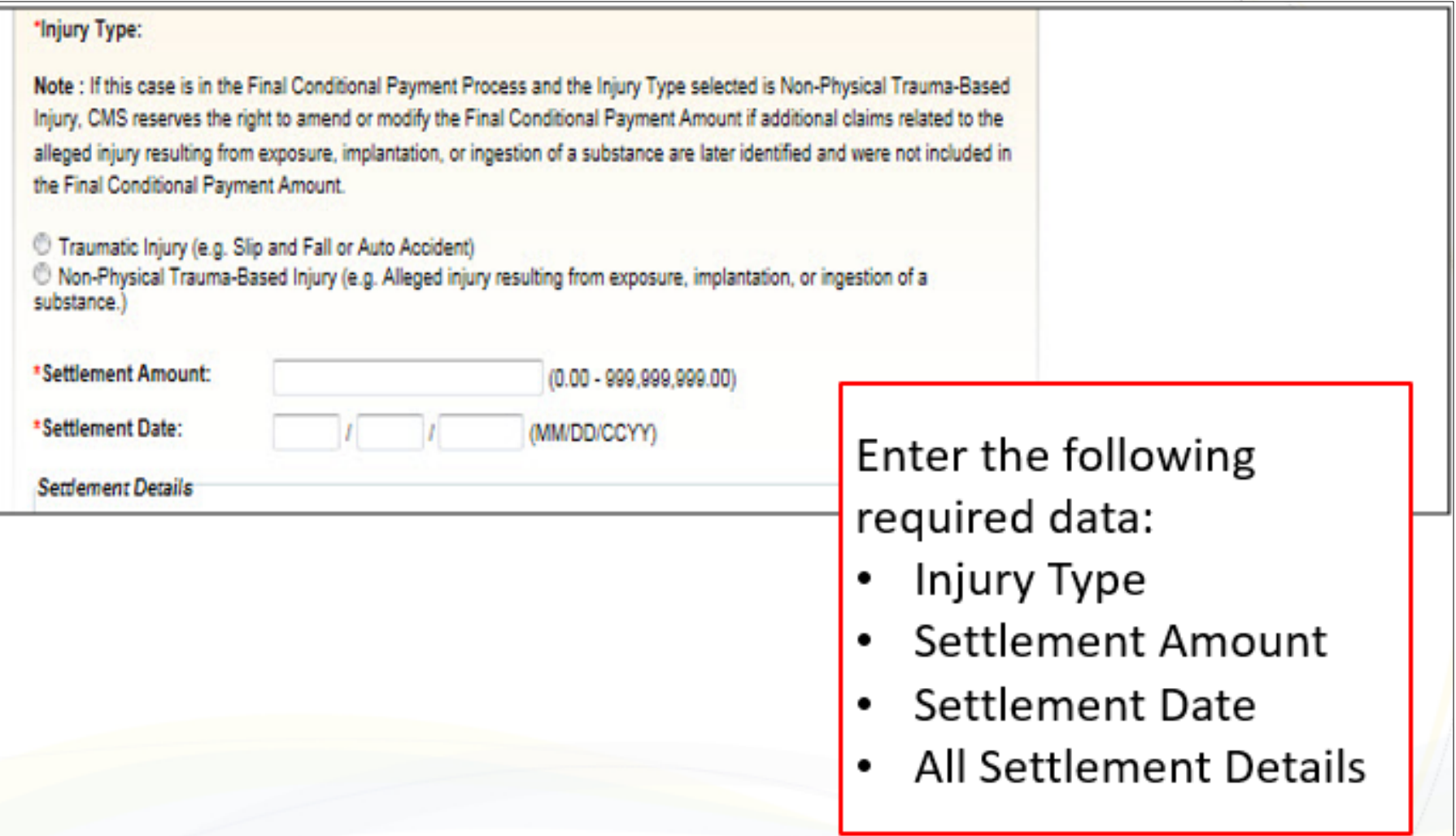

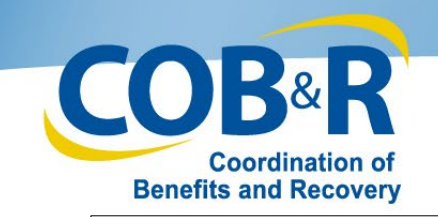

#### Settlement Information Page (3)

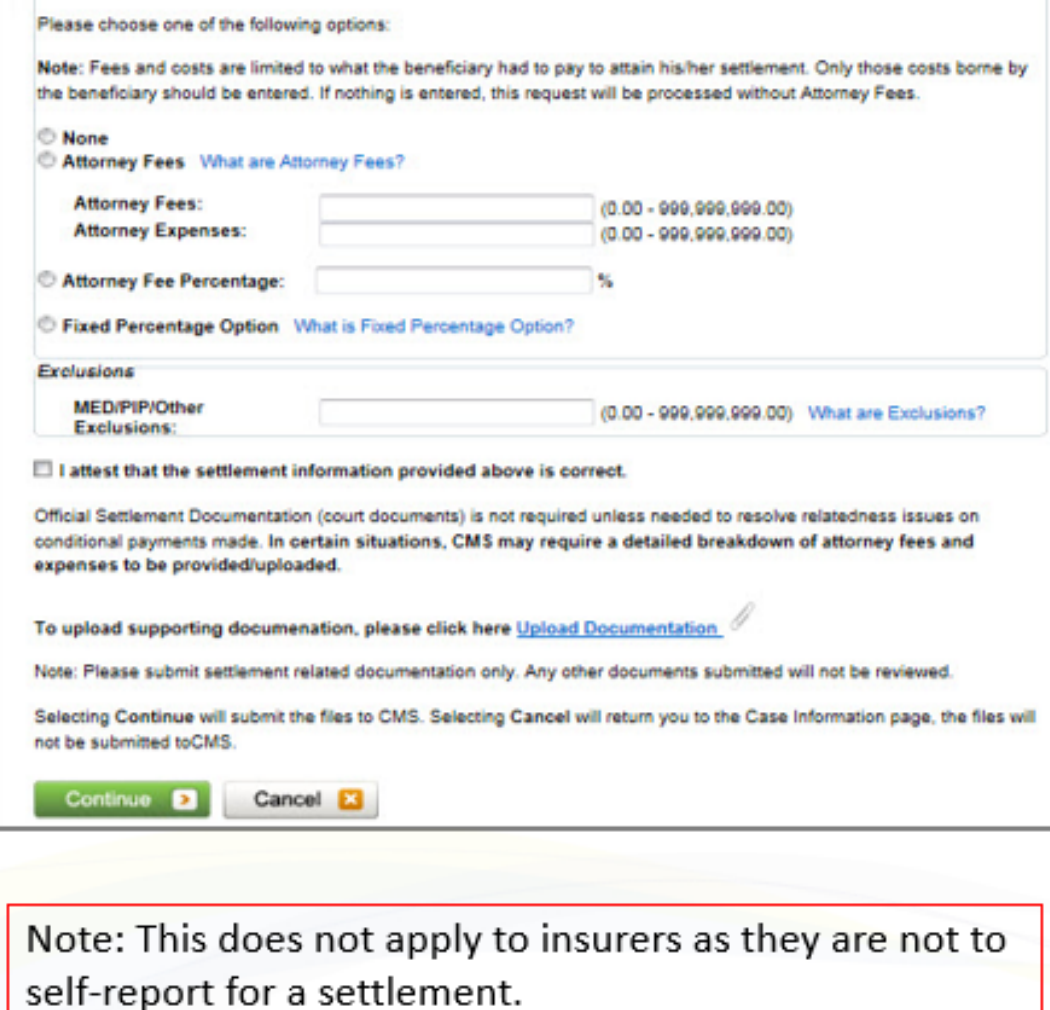

. The bottom portion of the Settlement page will allow you to attest that the settlement information is correct if settlement information is uploaded on the same day as the lead submission,

- \*A Conditional Payment Notice (CPN) will be systematically generated after the claims history has been retrieved and claims filtering has been completed, otherwise a Conditional Payment Letter (CPL) will be generated.
- •The user can add supporting documentation. Select the upload documentation link to add documents.

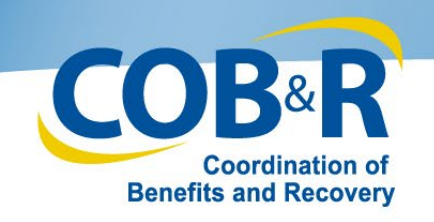

#### Notice of Settlement Documentation Upload Page

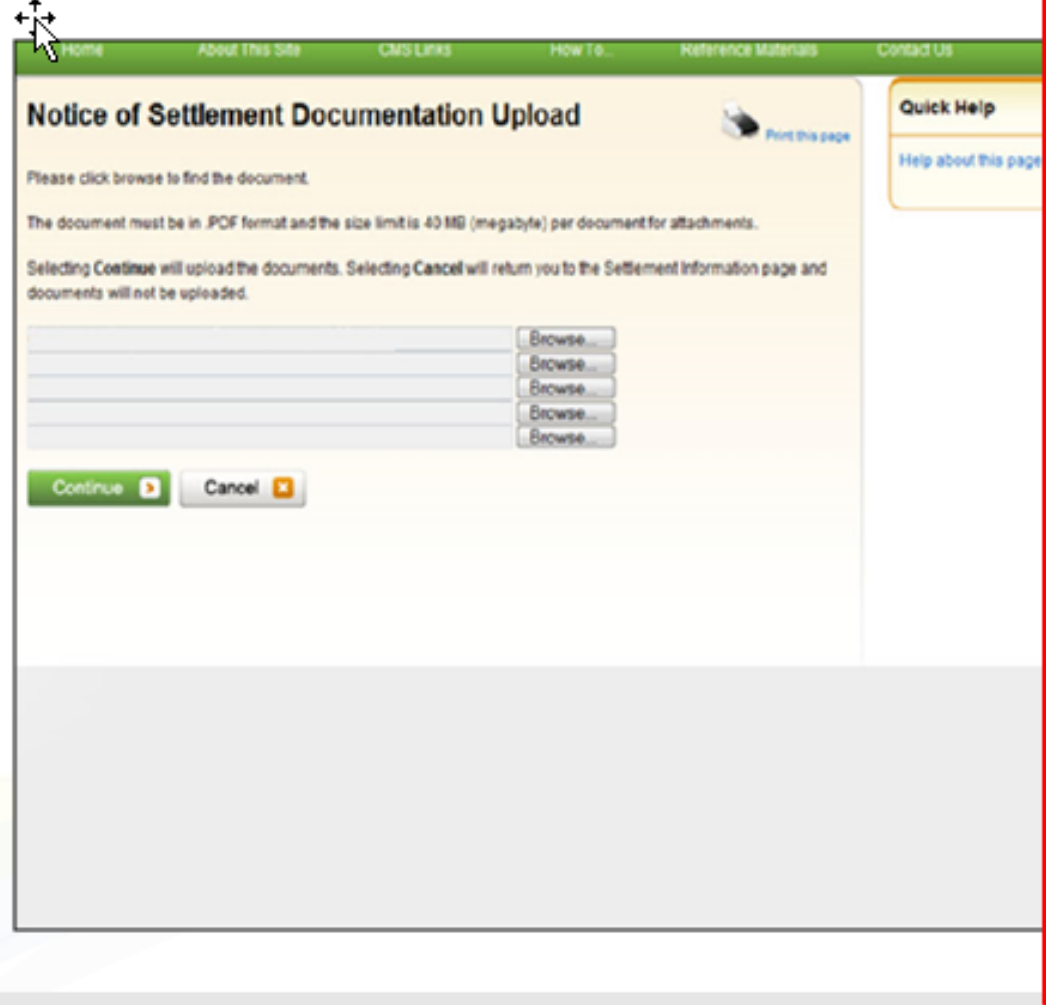

#### **File Requirements:**

- The file format must be Adobe Acrobat (.PDF).
- The file must be virus free.
- The file size must be less than  $\bullet$ or equal to 40 MB (megabytes) in size.
- The filename (naming convention) must only include the following valid characters: alphanumeric (any letter: A-Z, a-z; any number 0-9), and any of the following special characters: hyphen, period and underscore.
- The filename does not include spaces.

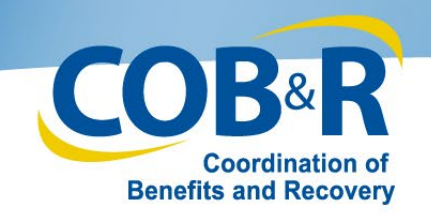

#### Settlement Information Page (4)

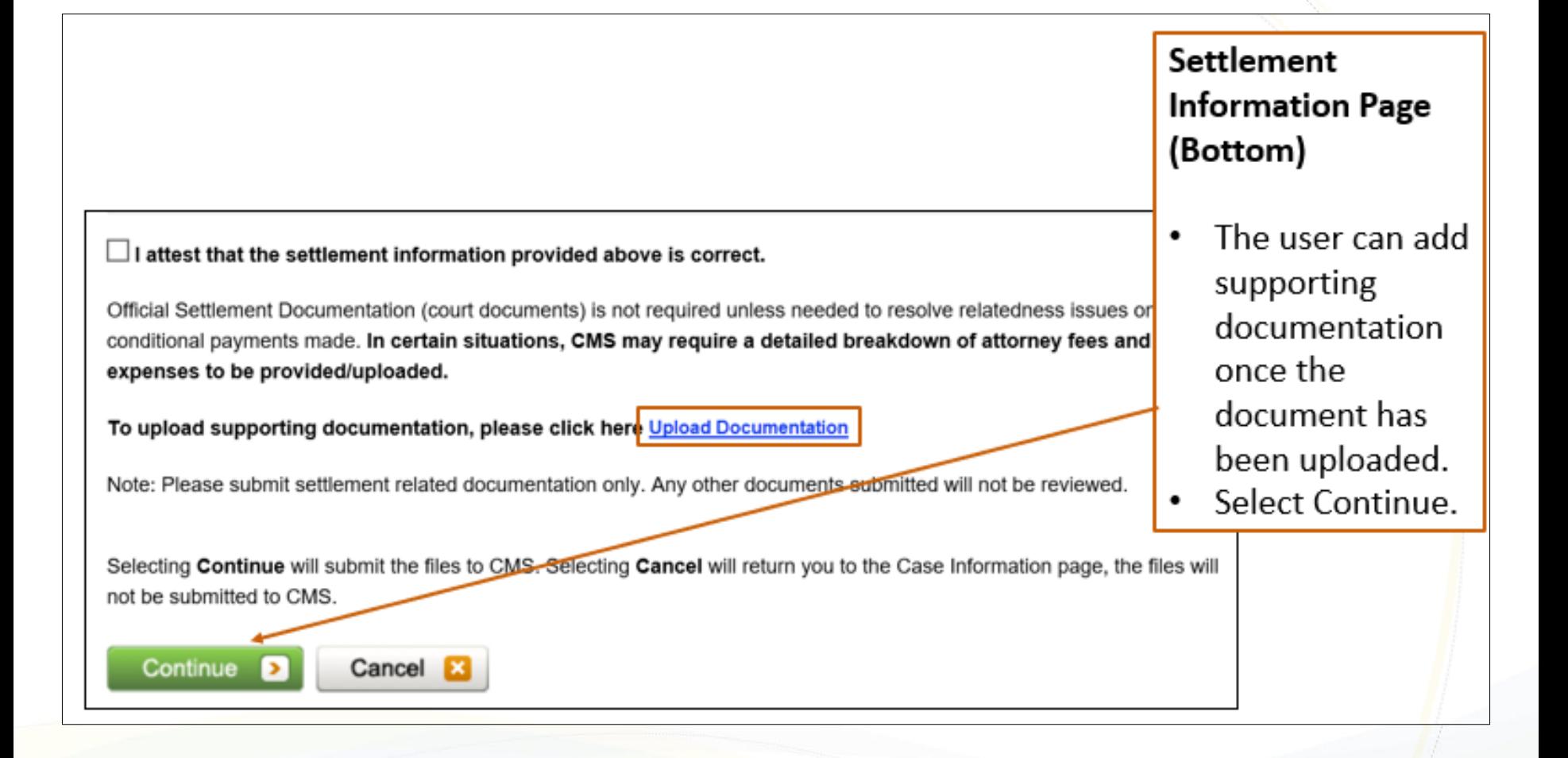

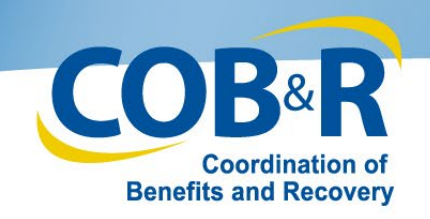

#### Notice of Settlement Confirmation

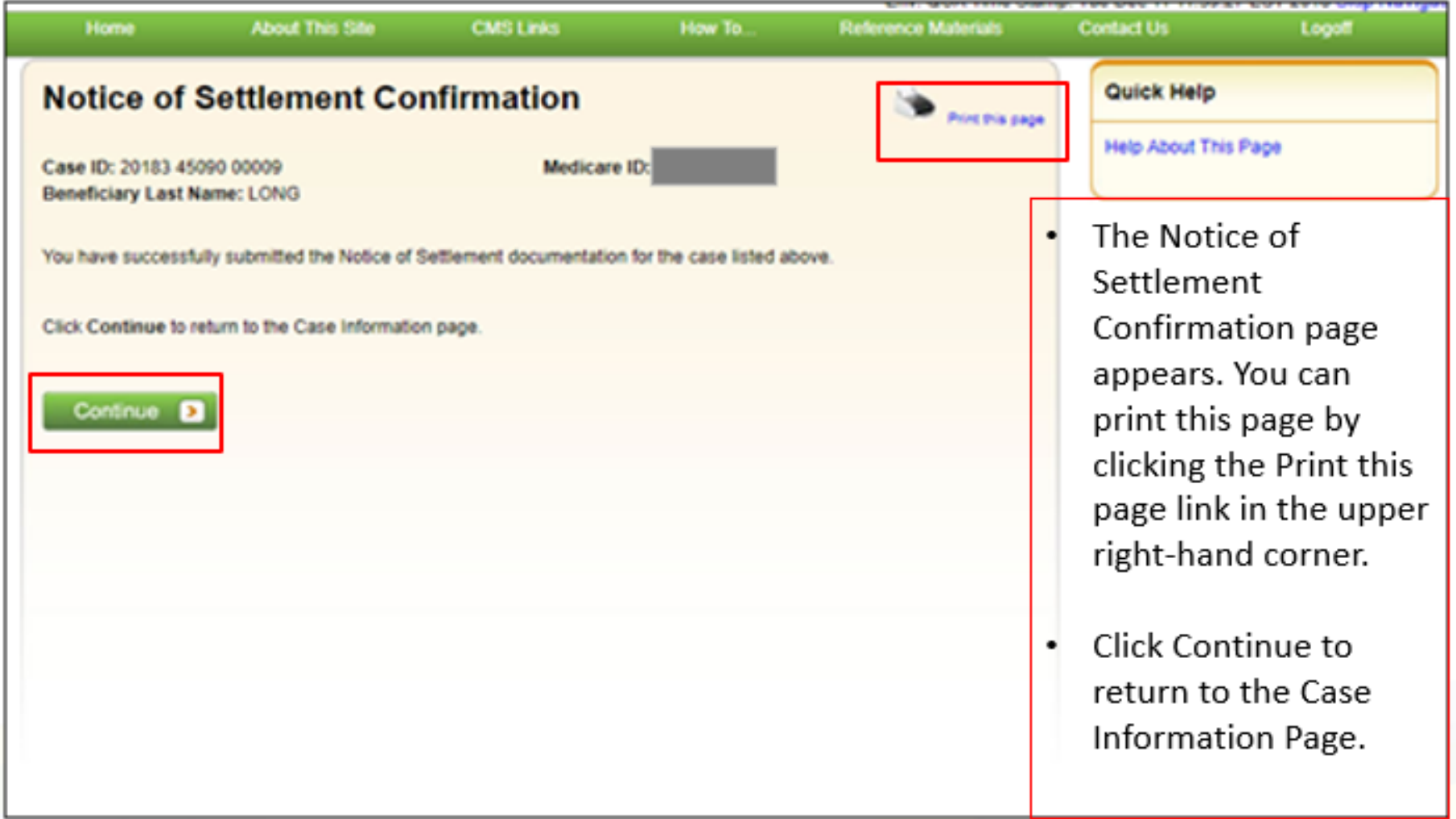

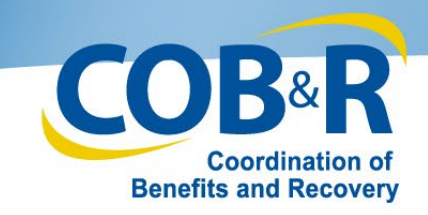

#### Case Information Page (2)

 $\bullet$ 

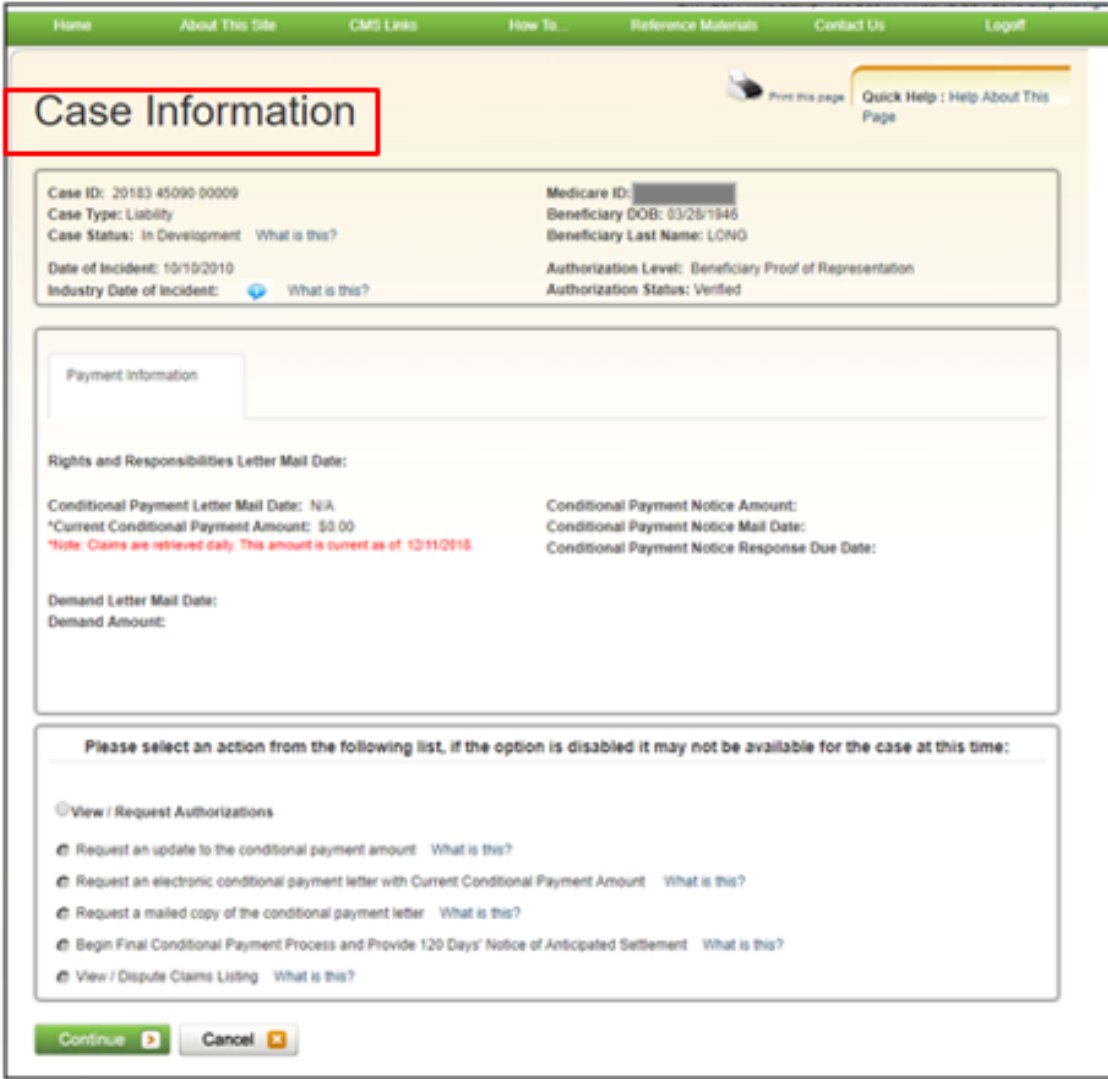

The user can continue to view or make requests on their case or they can select Cancel to return to the Welcome Page.

12/18/2018 46

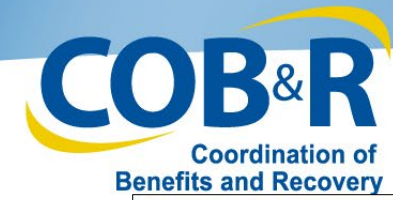

#### Welcome Page

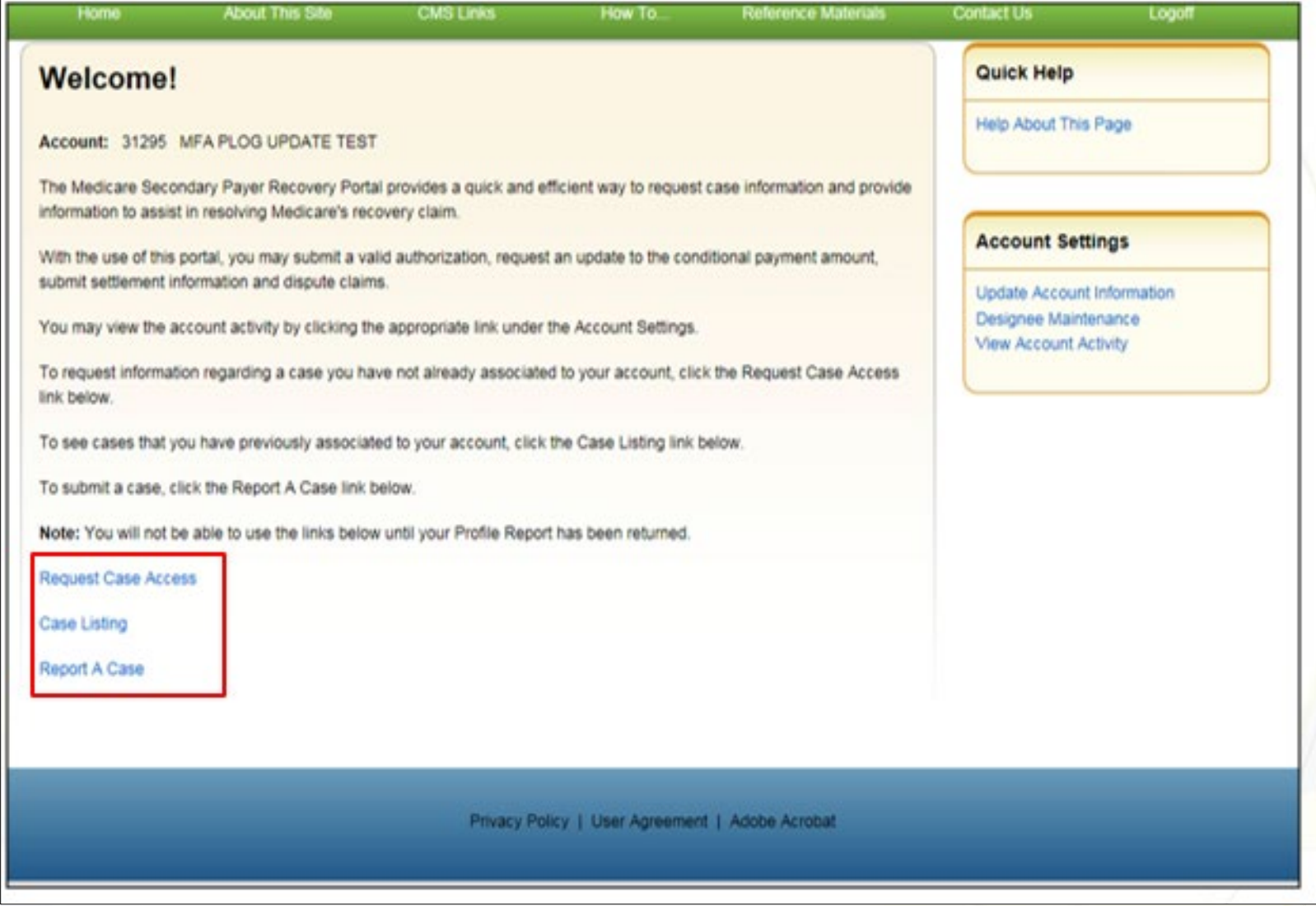

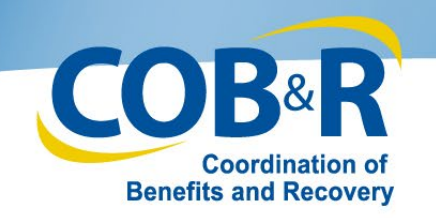

#### Case Submission Information

#### MSPRP users should to be aware that:

- The Conditional Payment Letter (CPL) will automatically be mailed to the beneficiary and all authorized parties after the claim's retrieval process has completed. This letter provides information on items or services that Medicare paid conditionally which have been identified as being related to the submitted case.
- To ensure receipt of this letter, authorization must be on file for all parties except the beneficiary. Click Provide Authorization to submit this information.
- If a settlement has been reached for the submitted case, a Conditional Payment Notice (CPN) will be mailed instead of the CPL if settlement information is provided at this time.
- To upload settlement information, authorization must be on file for all parties except the beneficiary.

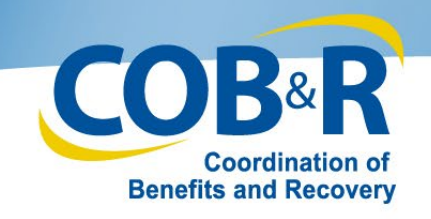

## Self-Reporting as a Beneficiary

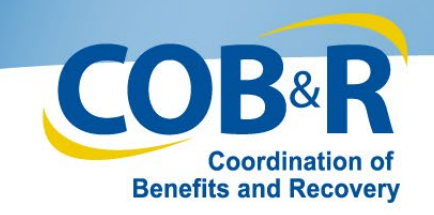

#### MSPRP Report A Case Link (2)

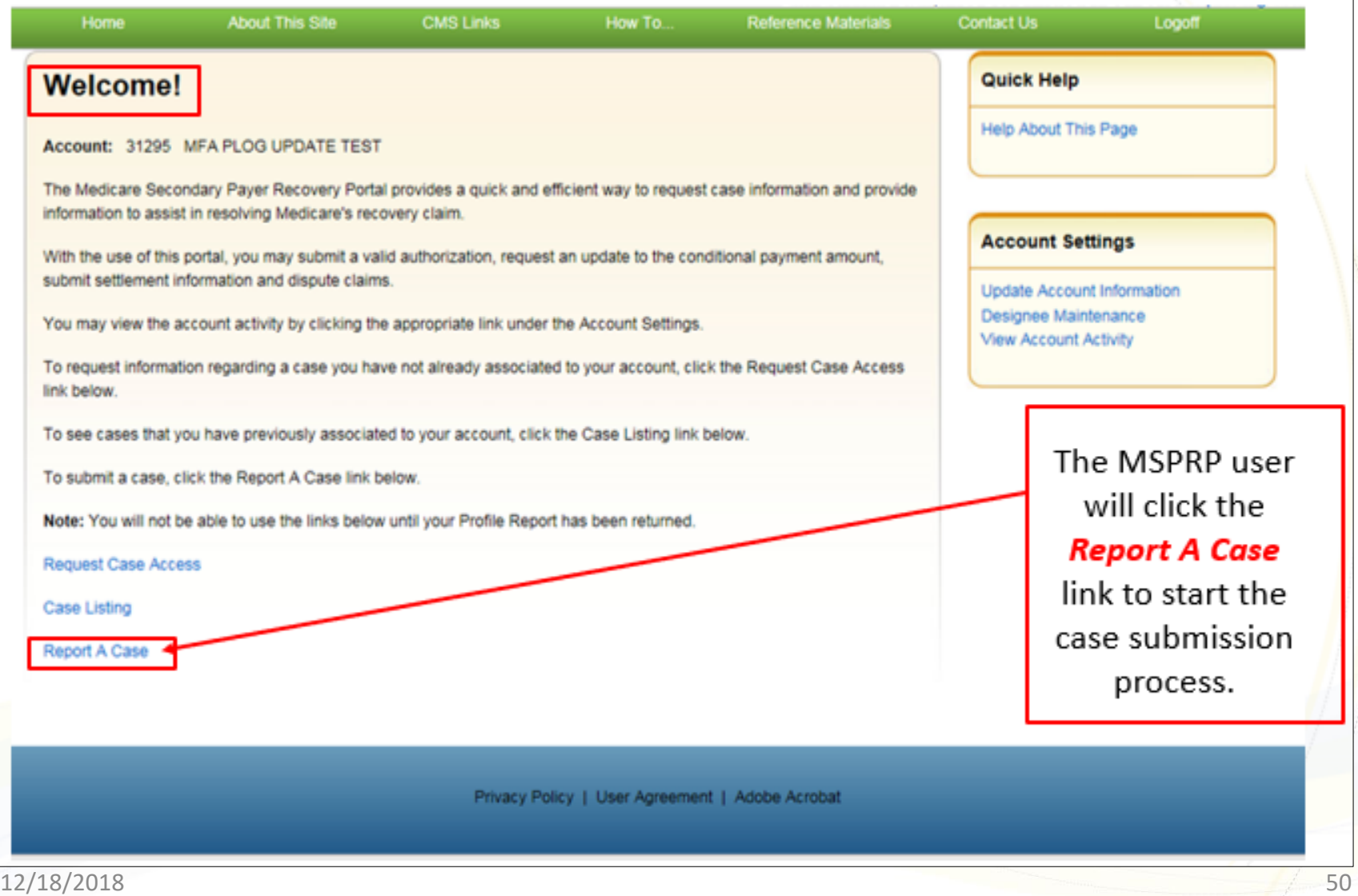

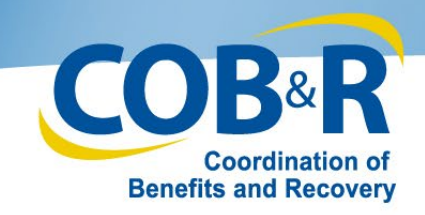

#### MSPRP Case Creation (Beneficiary)

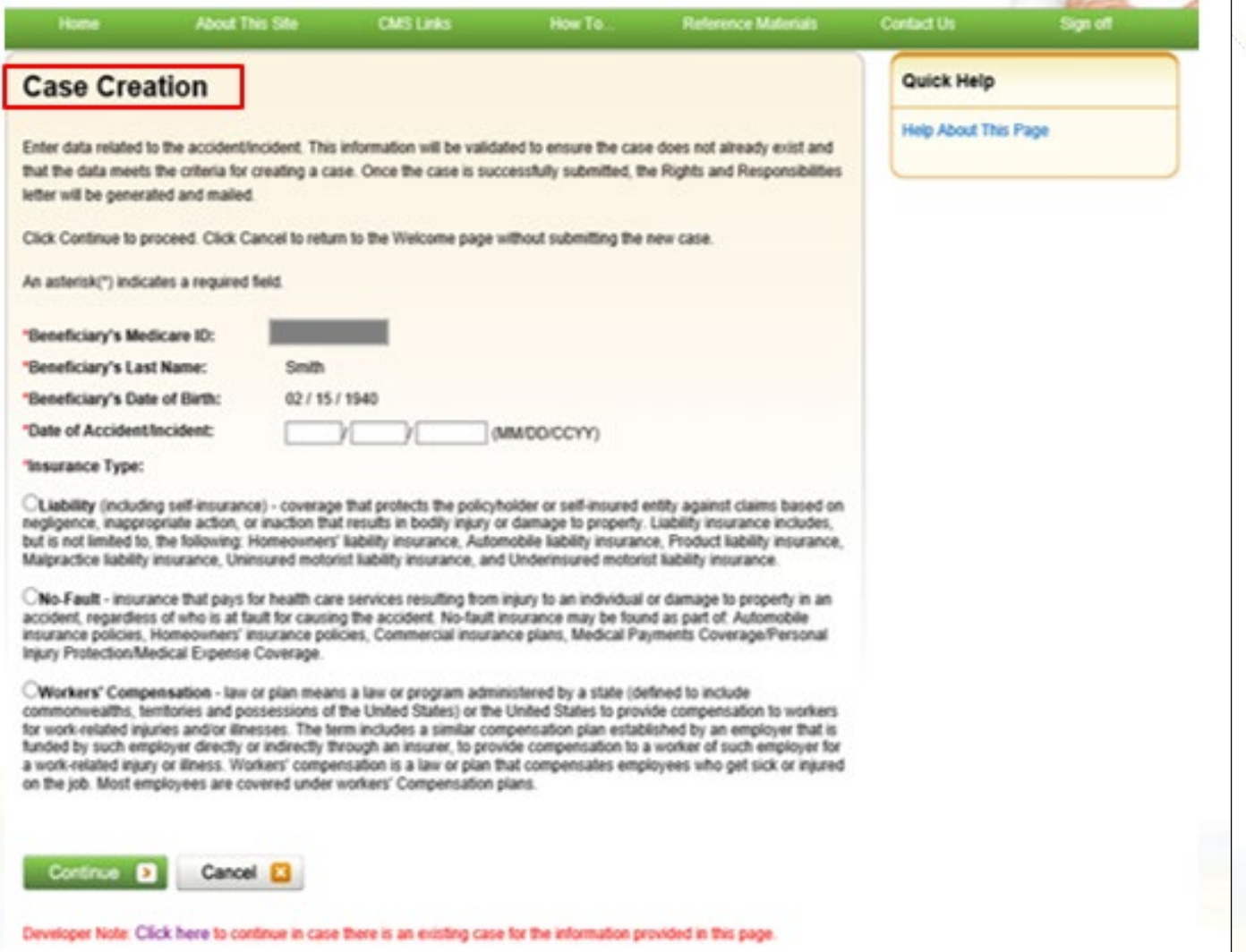

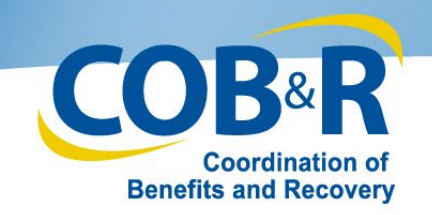

#### MSPRP Case Creation

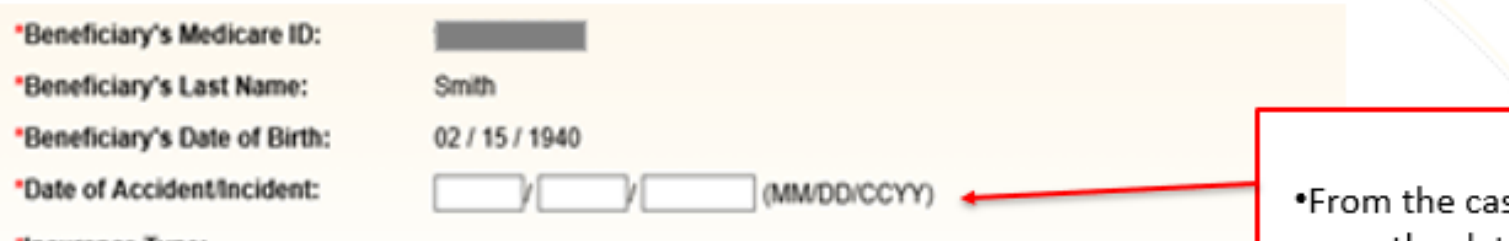

'Insurance Type:

 $\bigcirc$ Liability (including self-insurance) - coverage that protects the policyholder or self-insured entity against claims bar negligence, inappropriate action, or inaction that results in bodily injury or damage to property. Liability insurance incl but is not limited to, the following: Homeowners' liability insurance. Automobile liability insurance. Product liability insu Malpractice liability insurance. Uninsured motorist liability insurance, and Underinsured motorist liability insurance.

No-Fault - insurance that pays for health care services resulting from injury to an individual or damage to property accident, regardless of who is at fault for causing the accident. No-fault insurance may be found as part of: Automobil insurance policies, Homeowners' insurance policies, Commercial insurance plans, Medical Payments Coverage/Pers Injury Protection/Medical Expense Coverage.

Workers' Compensation - law or plan means a law or program administered by a state (defined to include commonwealths, territories and possessions of the United States) or the United States to provide compensation to wo for work-related injuries and/or illnesses. The term includes a similar compensation plan established by an employer t funded by such employer directly or indirectly through an insurer, to provide compensation to a worker of such employ a work-related injury or illness. Workers' compensation is a law or plan that compensates employees who get sick or on the job. Most employees are covered under workers' Compensation plans.

se creation. page, the date related to the accident/incident field should be entered.

.This information will be validated to ensure the case does not already exist and that the data meets the criteria for creating a case.

\*Once the case is successfully submitted, the Rights and Responsibilities letter will be generated and mailed.

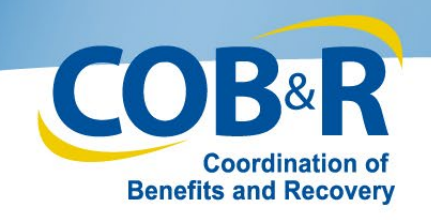

## MSPRP Case Found (2)

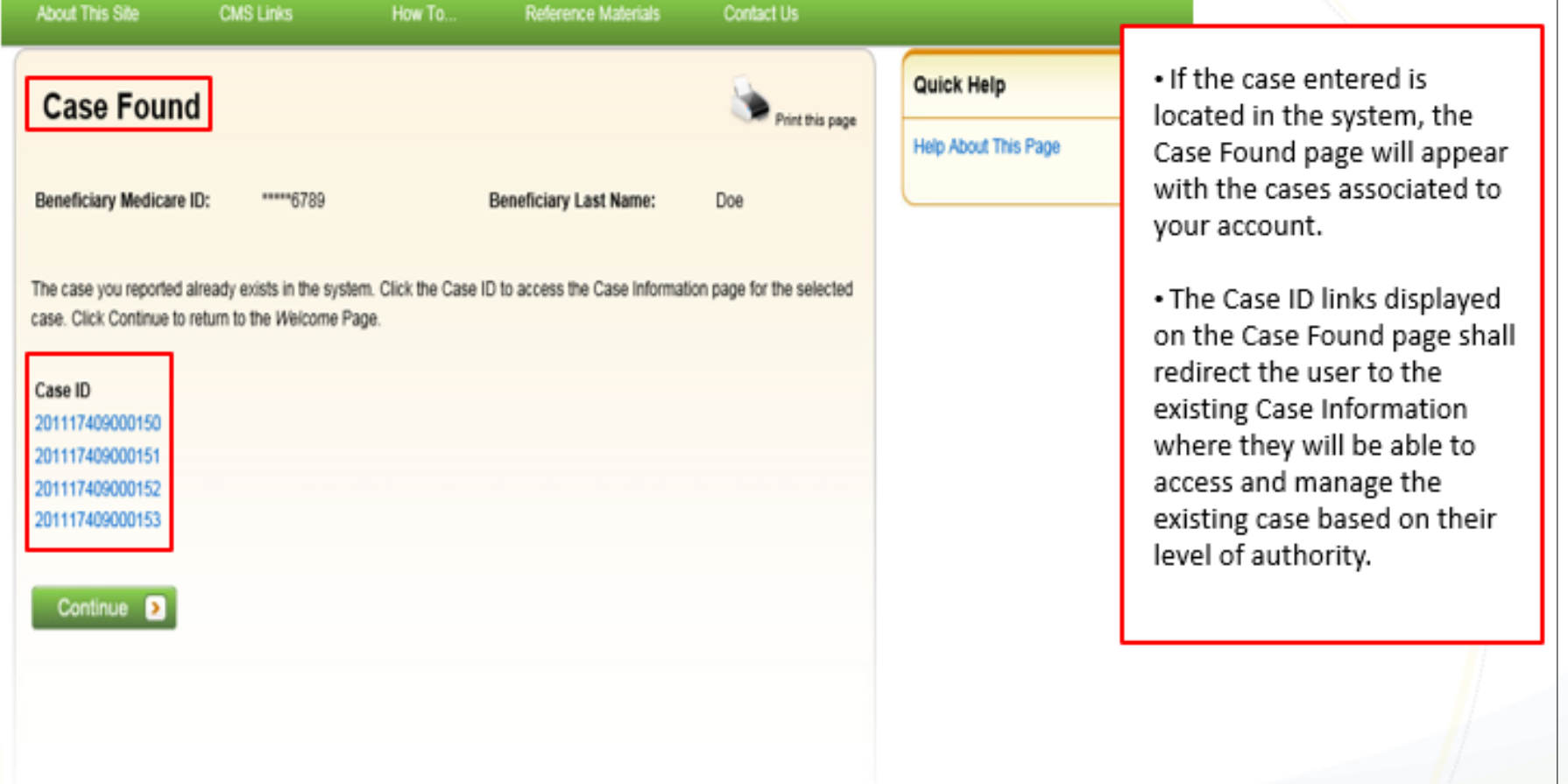

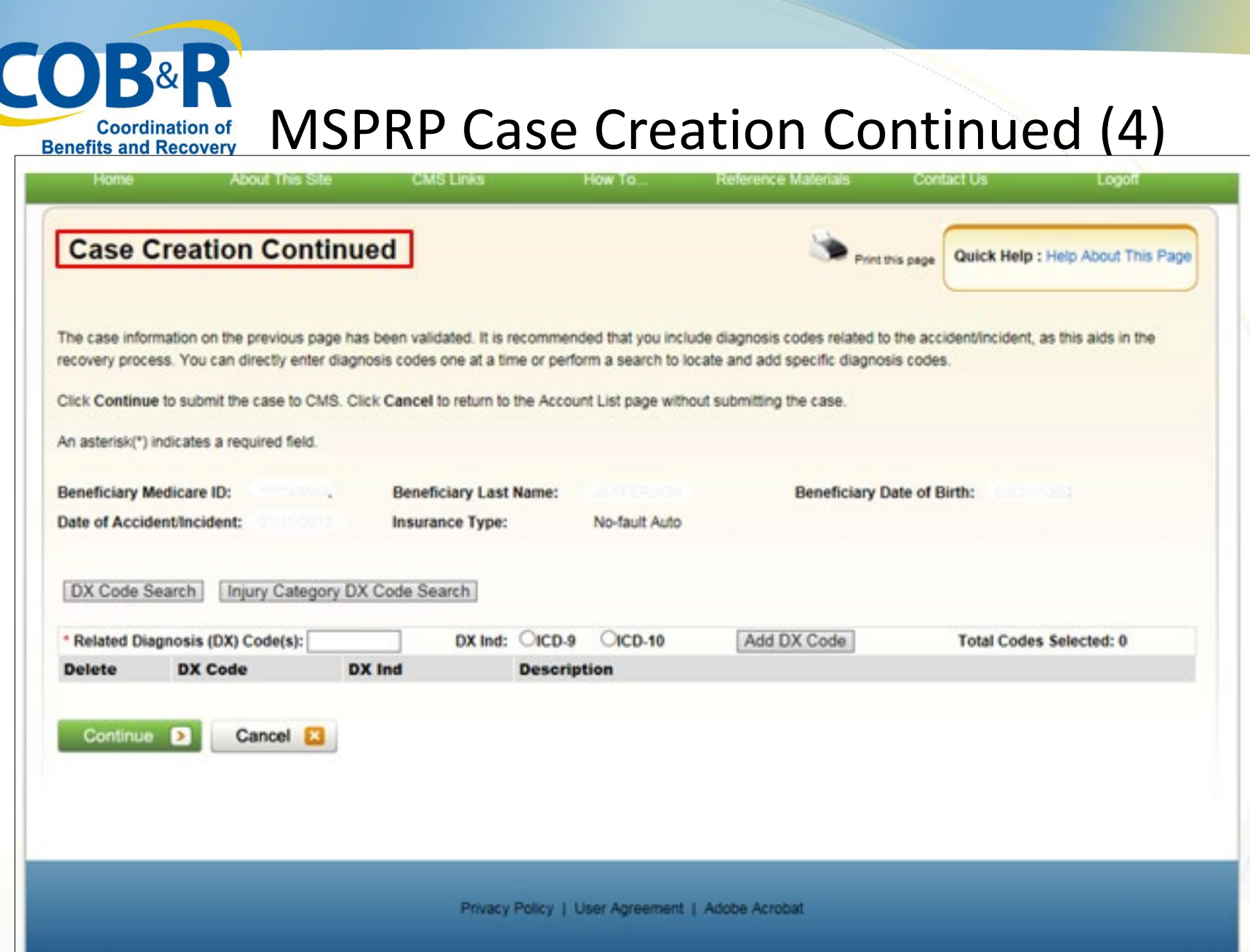

 $12/18/2018$  54

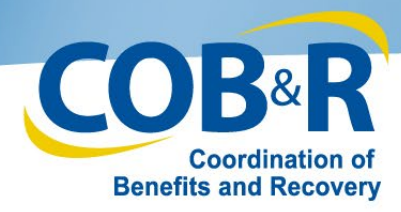

#### MSPRP Case Creation Continued (5)

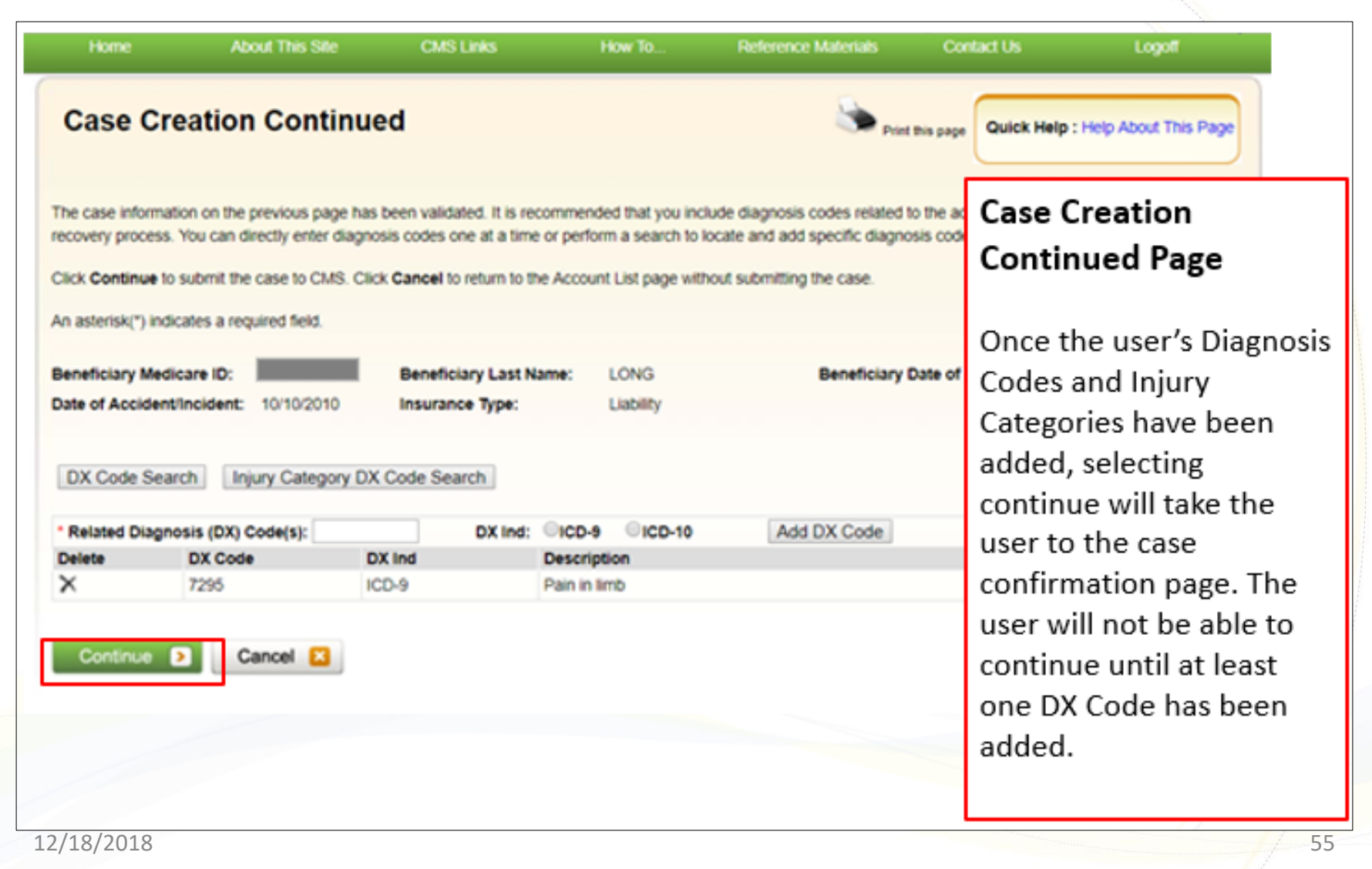

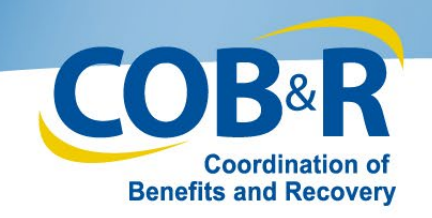

#### Case Submission Confirmation (5)

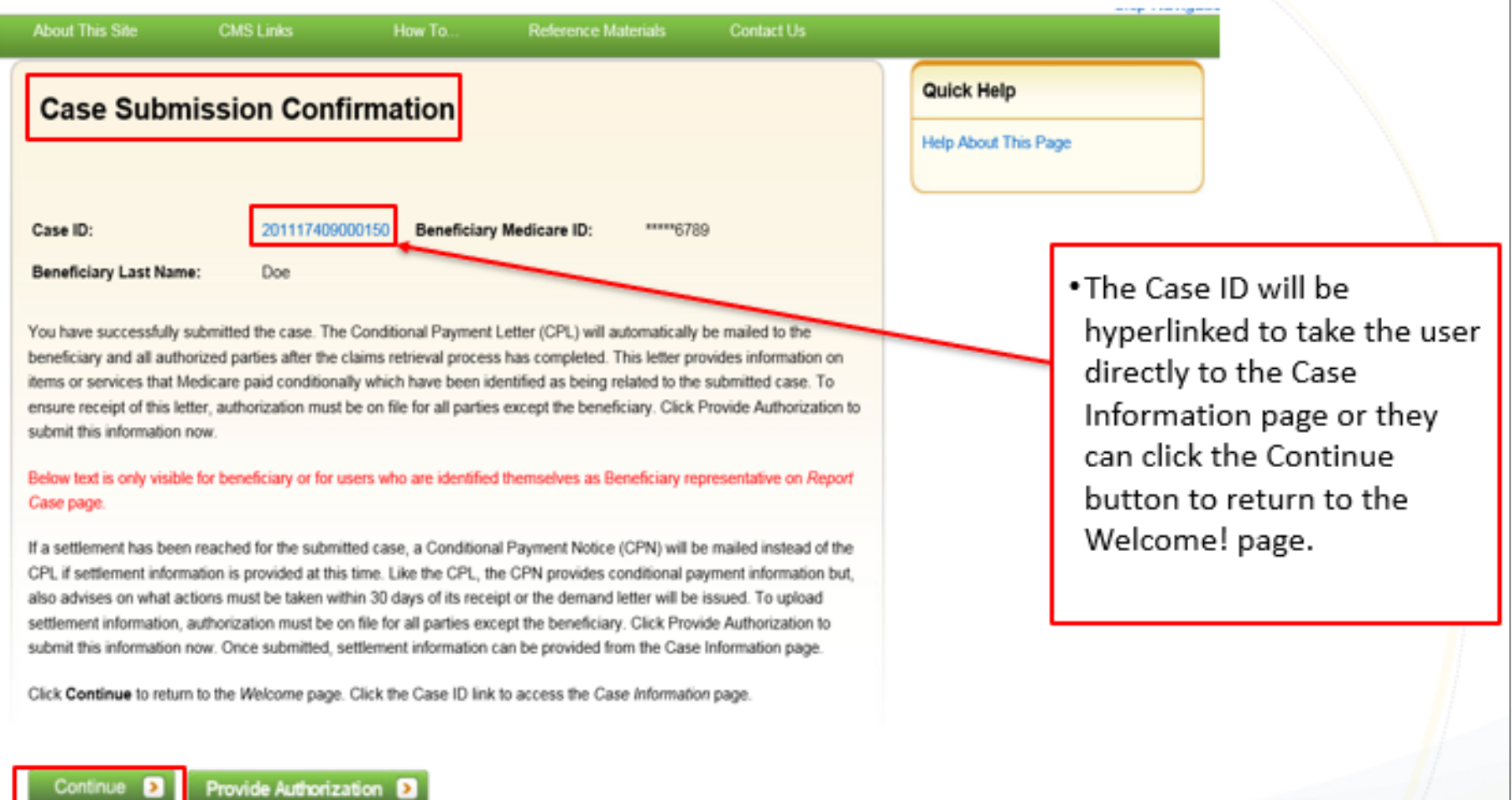

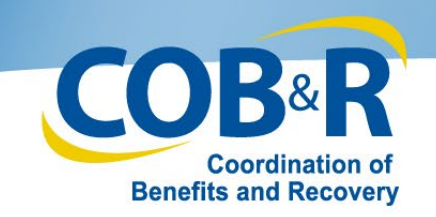

#### Case Listing Page (Beneficiary)

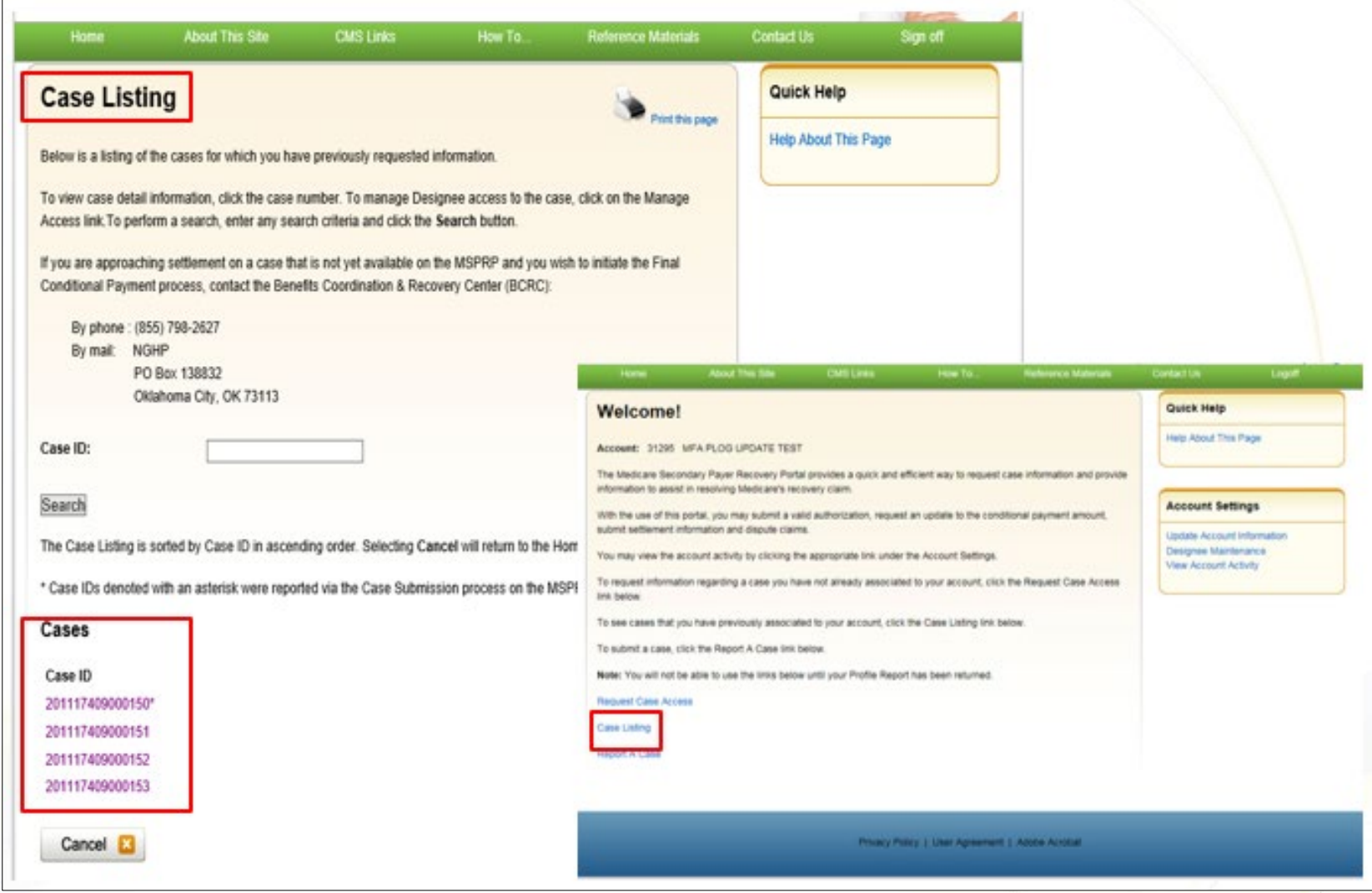

12/18/2018 57

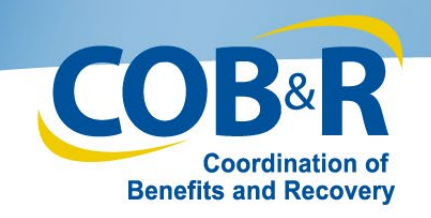

#### Case Submission Confirmation (6)

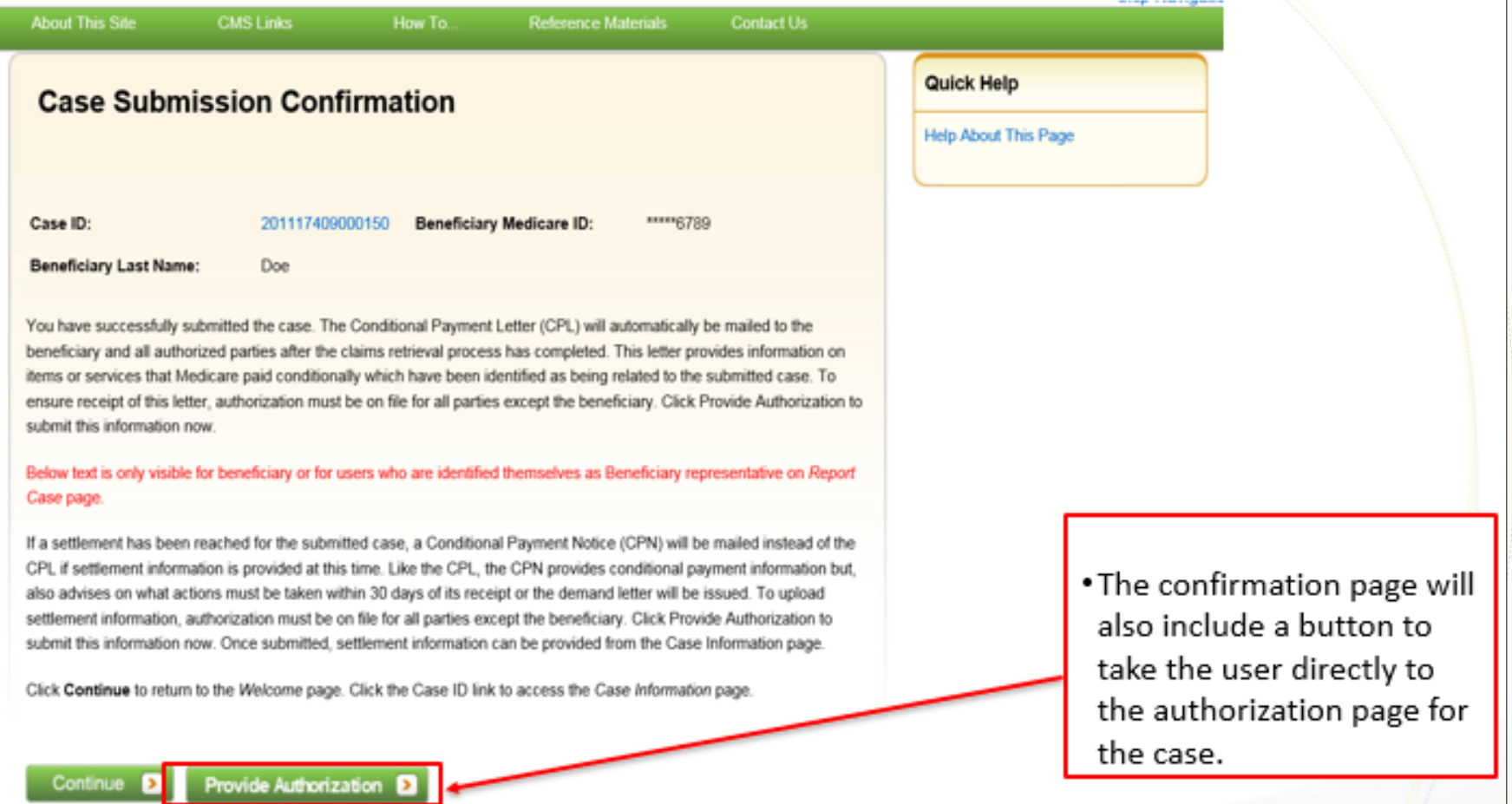

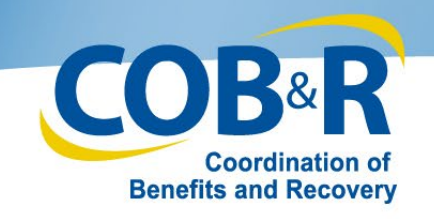

## Multi-Factor Authentication (MFA) Updates

#### Effective January 5, 2019

12/18/2018 59

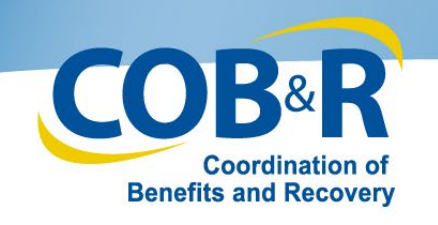

#### MFA Overview

- The current MFA process via EIDM/Symantec is being replaced with an MFA solution provided by OKTA.
- Current MFA users will no longer be able to use their existing tokens. Instead, through OKTA, users will be offered the choice of voice call or SMS (text message) authentication methods.
- Effective January 5th, 2019, to continue to use MFA, current credentialed users will need to select the "Factor Required' link under the Multi Factor Authentication section of the Welcome page and progress through the required steps to set up their new authentication method.

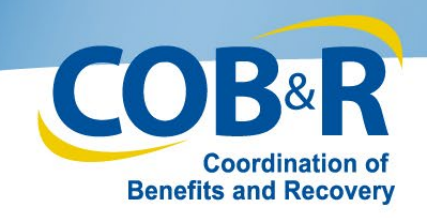

#### Multi-Factor Authentication (MFA)

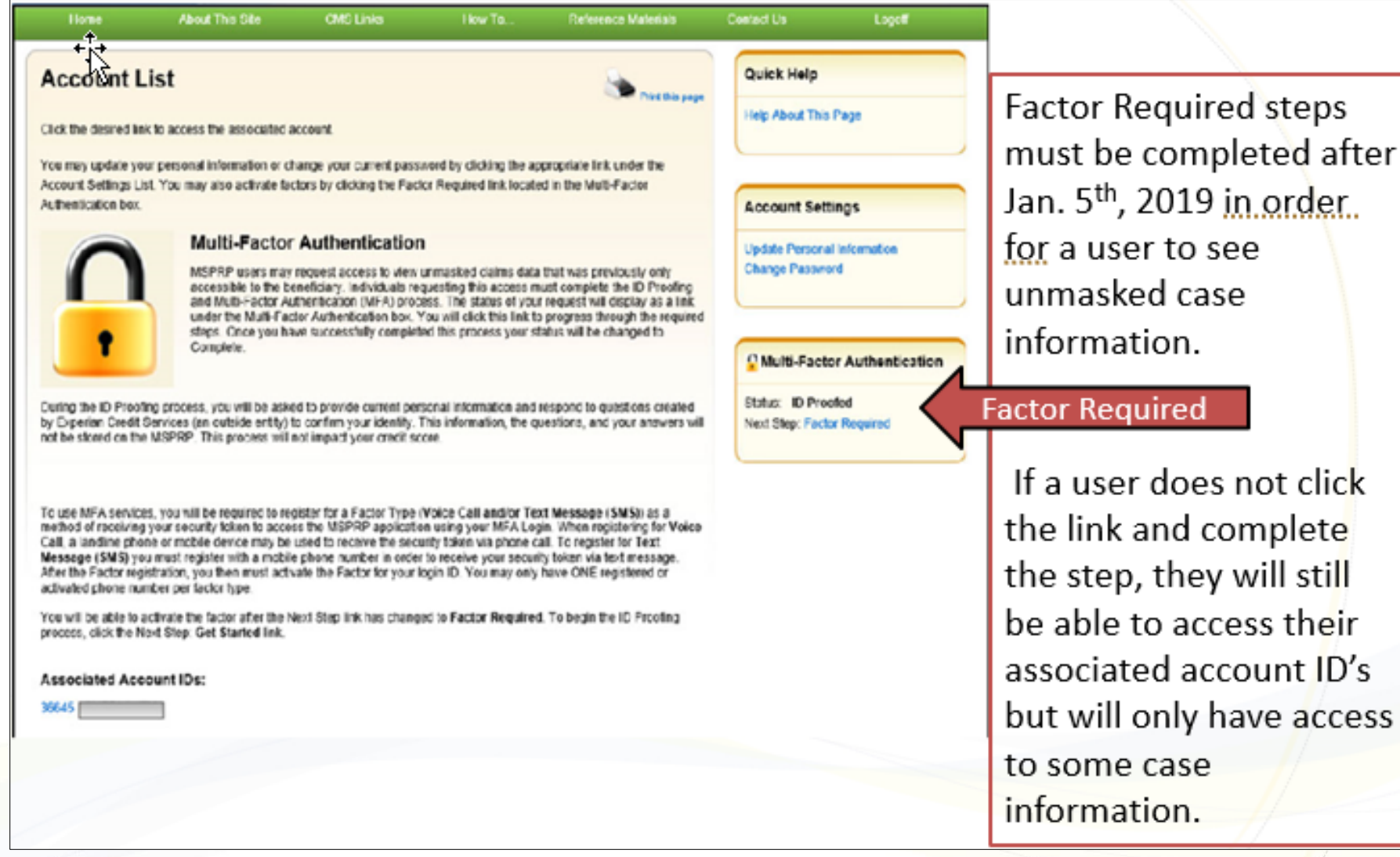

their

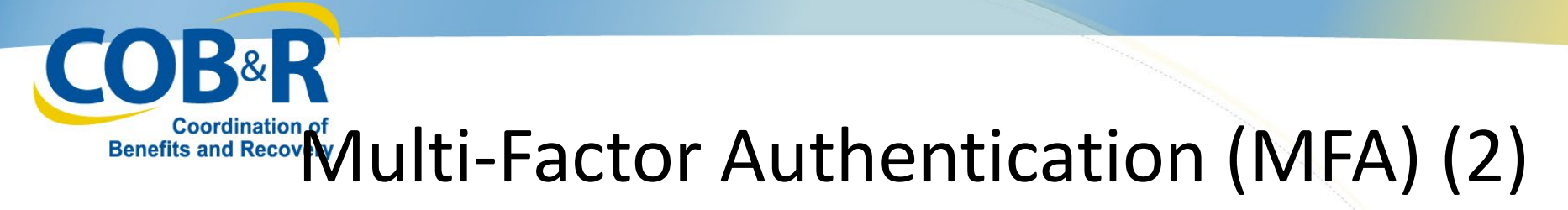

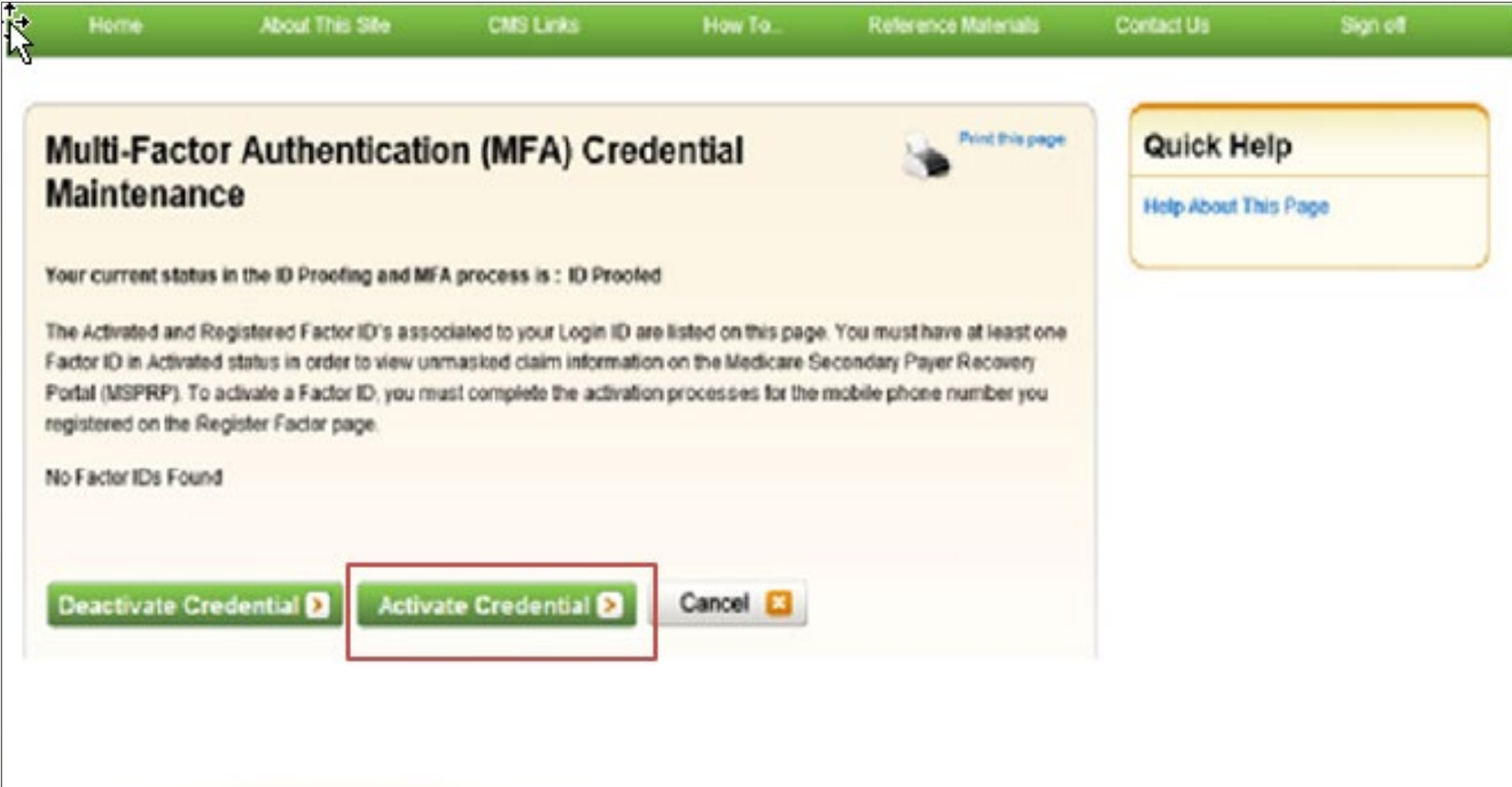

![](_page_62_Picture_0.jpeg)

### Eenefits and Reco**n**ery Ulti-Factor Authentication (MFA) (3)

![](_page_62_Picture_16.jpeg)

Renefits and Recover Authentication (MFA) (4)

![](_page_63_Picture_31.jpeg)

- Enter the MFA Security Token received on your registered mobile device/phone number
- If you do not receive your MFA Security Token, click Resend to receive a new one.
- **Click Continue**

Note: If the Security Token is invalid, check your token and enter a new Security Token. You only have 3 attempts to enter the correct information. On your third failed attempt, you will automatically be locked out of the MSPRP.

# COB&R<br> **COB&R**<br> **Experifits and Recovery Multi-Factor Authentication (MFA) (5)**

![](_page_64_Picture_15.jpeg)

![](_page_65_Picture_0.jpeg)

#### Additional Resources

• Information in this course can be referenced by using the MSPRP User Manual found at the following link: <https://www.cob.cms.hhs.gov/MSPRP/>

• For assistance with MSPRP registration or technical issues, contact the EDI Department: 1-646-458-6740